## السلام عليكم ورحمة الله وبركاته

الصلاة والسلام على اشرف المرسلين محمد صلى الله عليه وسلم

# **نبذة عن المؤلف**

اسمي عبد السالم أمحمد المهر قد أكملت دراستي في مجال التحليل البيانات والحاسب اآللي من كلية االقتصاد والتجارة من الجامعة االسمرية اإلسالمية بمدينة زليتن - ليبيا ...

**----------------------------------------------------------------------------**

يسر أن نتقدم بهذا المشروع الذي يتحدث عن قاموس االلكتروني للمصطلحات واالختصارات الفنية والعلمية في خمس مجاالت مختلفة الذي يتمثل في أهميته الكبيرة لجميع الفئات سواء كانوا مستفيدين ومستخدمين معا.

فمع كثرة العلوم والمعارف وتتوعها كان <mark>ي</mark>جب عليا إيجاد وسيلة تلبي احتياجات الدارسين والباحثين في شتى المجاالت العلمية والثقافية والفنية وتضمن لهم الوصول إلى المعلومة بسرعة وسهولة وموثوقية.

ومن هنا تم إدخال الحاسبات في مجال التعليم كوسيلة بديلة ومساعدة في التعليم.

وللتعليم الالكتروني العديد من المزايا كما أنه لايخلوا من العيوب .

وقد قمت باختيار موضوع البحث في هذا المجال فقمت بتصميم وبرمجة قاموس الكتروني ناطق ومدعم بالشرح والصور بقدر المستطاع وهو قاموس مختص في خمس مجاالت مختلفة بصفة عامة لتمكين

الطلبة والباحثين من البحث بكل سهولة عن أي مصطلح في هذا المجال و أنا بدلت قصار جهدي لنصل بهذا العمل إلي المستوى المطلوب ونأمل إن يتم تشغيله على الهواتف الذكية وتوفيره باللغات األخرى غير االنجليزية ,و أن نكون قد وصلت في تحقيق الهدف الذي وضع من أجله هذا.

أوال:البرامج المطلوبة للمشروع-:

1\_فيجول بيسك 2010 اكسبرس

2\_ قاعدة بيانات أكسس 2007 "تحويل القاعدة ألي تنسيق 2003"

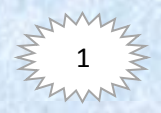

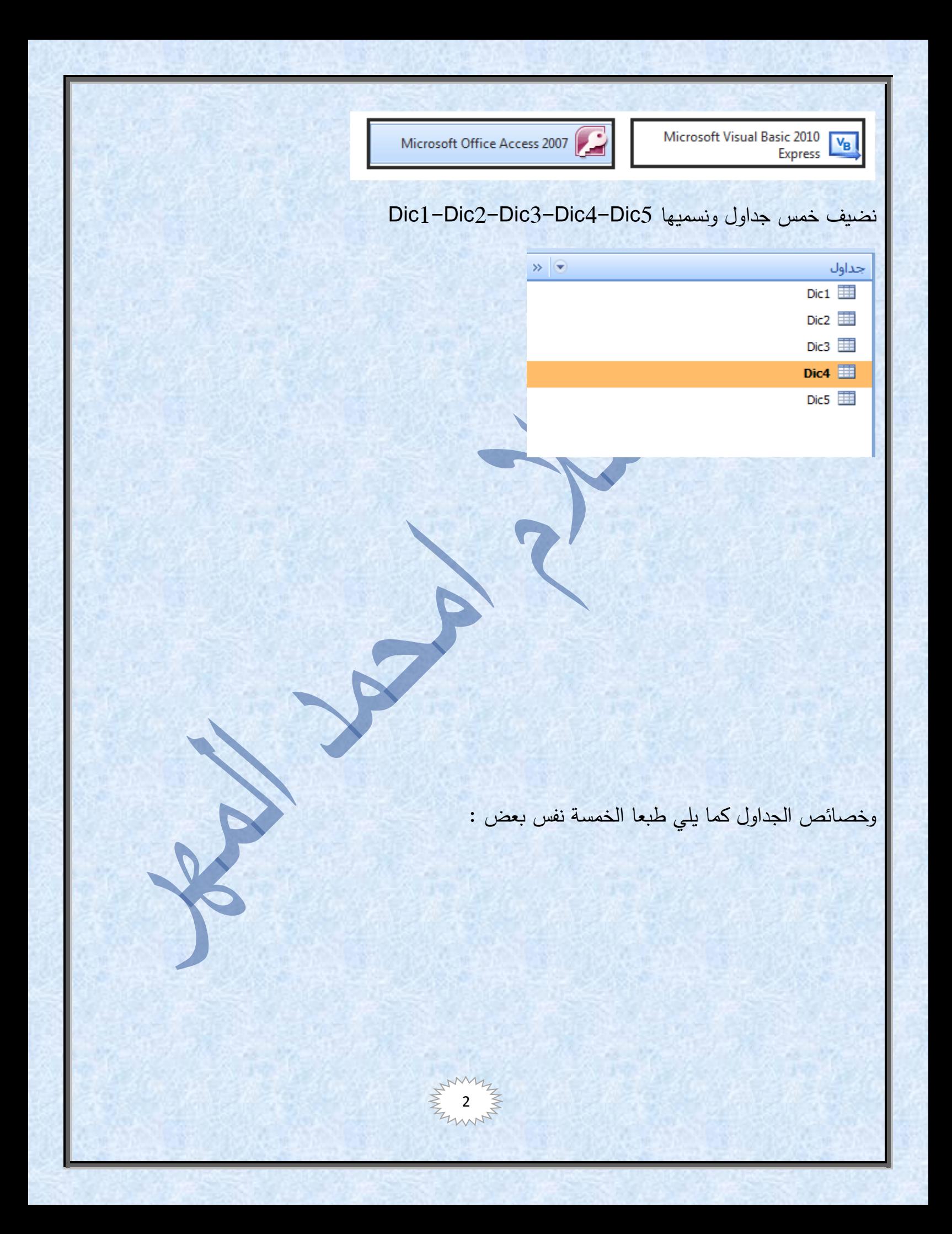

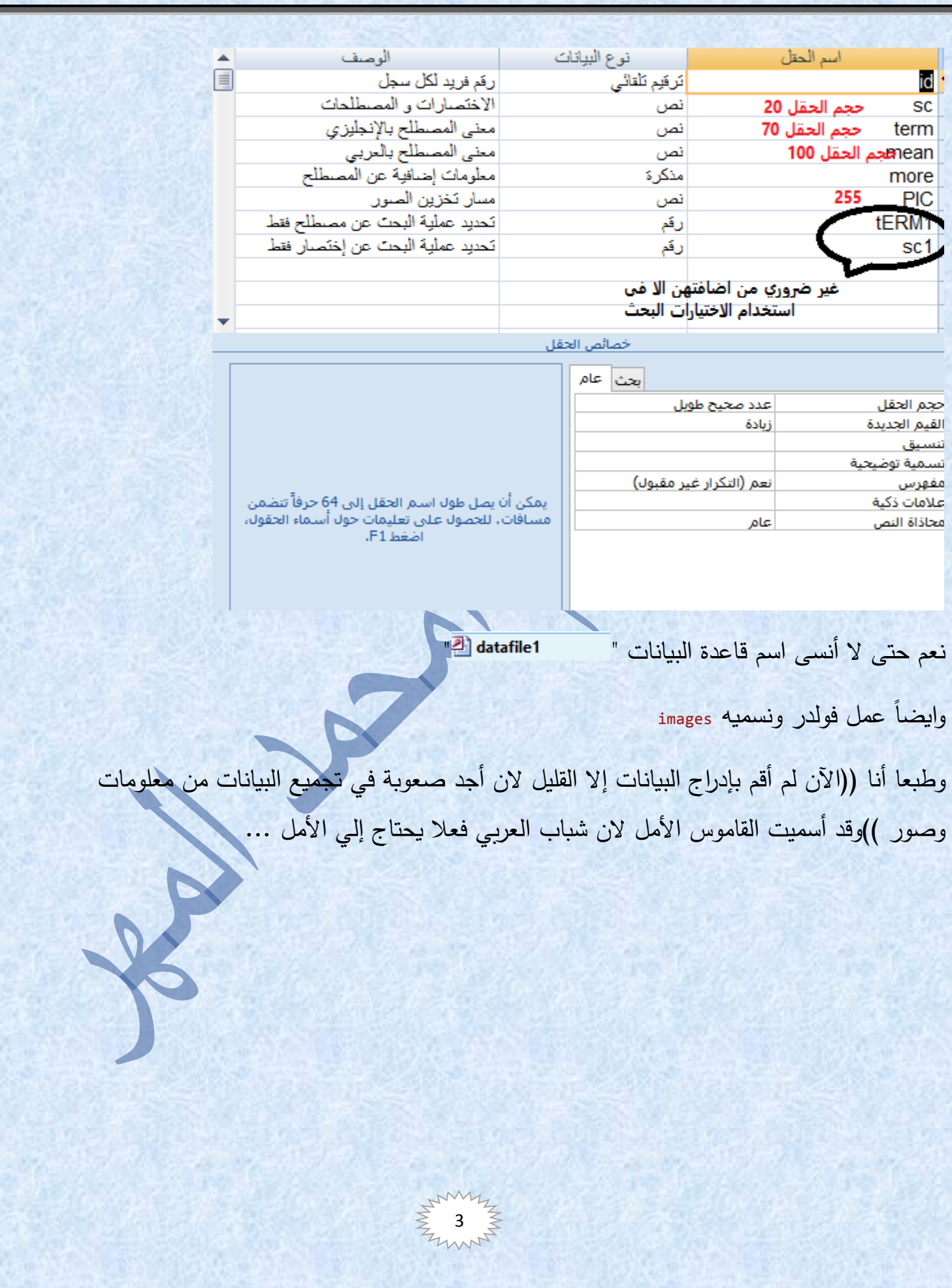

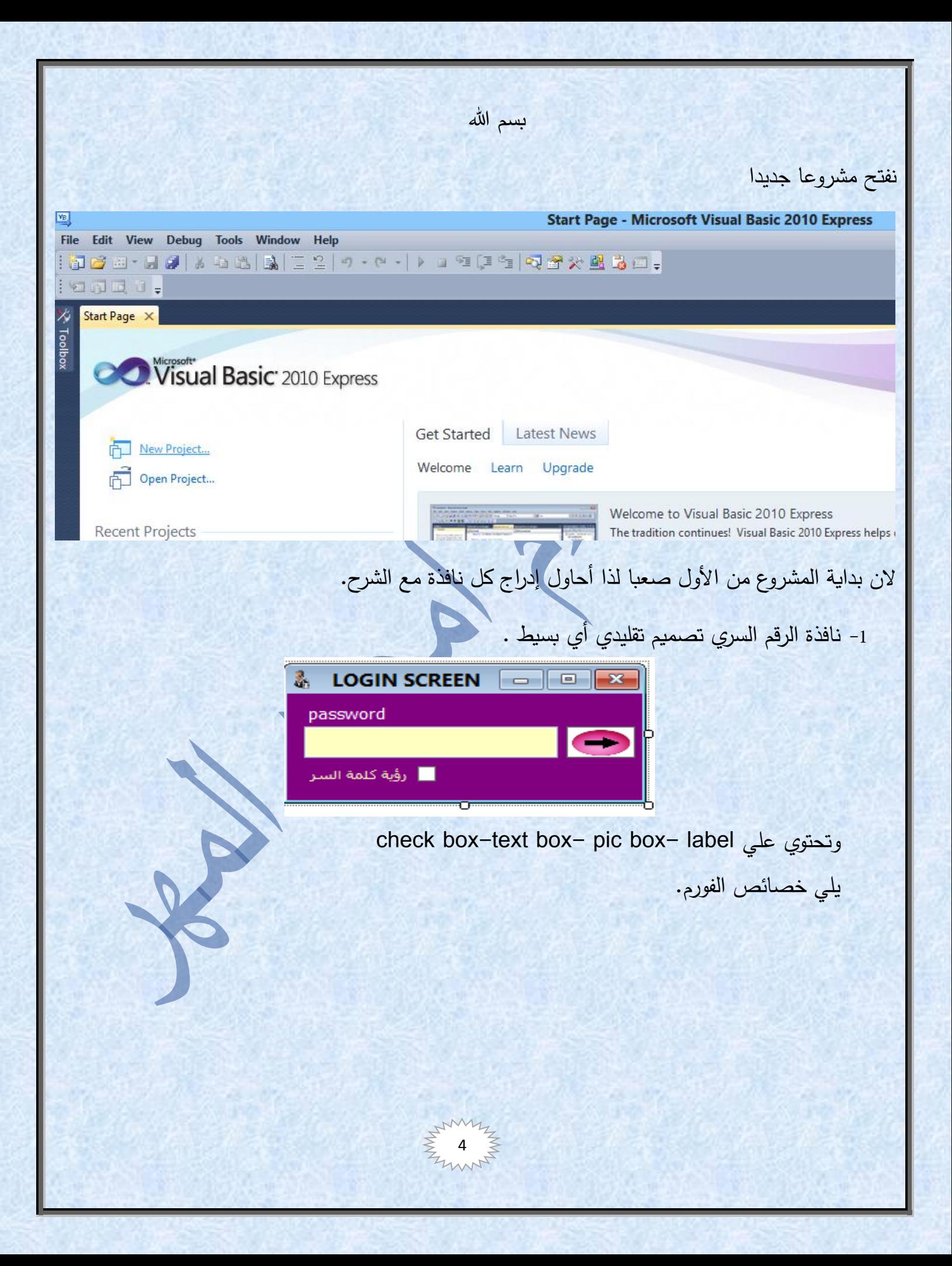

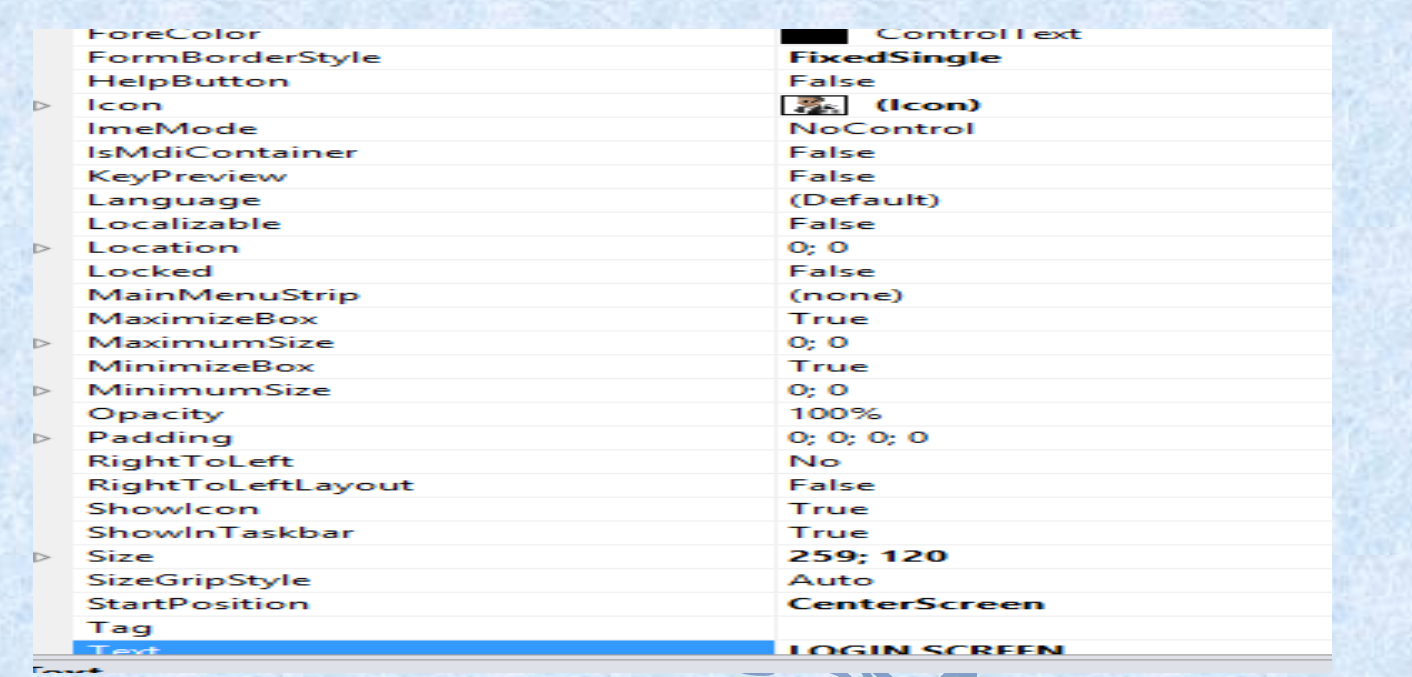

```
لتعطيل إطار الفورم أليك الكود التالي
```
Private Sub Form1\_Load(ByVal sender As System.Object, ByVal e As System.EventArgs) Handles MyBase.Load MaximizeBox = False MinimizeBox = False

End Sub

```
والصندوق الصورة الموجود على هيئة سهم هي أمر تنفيذي واليك شفرة الخاصة بيها.
```
Private Sub PictureBox1\_Click(ByVal sender As System.Object, ByVal e As System.EventArgs) Handles PictureBox1.Click If TextBox1.Text = "ADMIN" Then

 Me.Hide() A2.Show()

Else

TextBox1.BackColor = Color.Red

 MsgBox("Error password", MsgBoxStyle.Critical, "ERROR") TextBox1.Clear() TextBox1.BackColor = Color.White

 End If End Sub

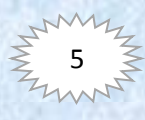

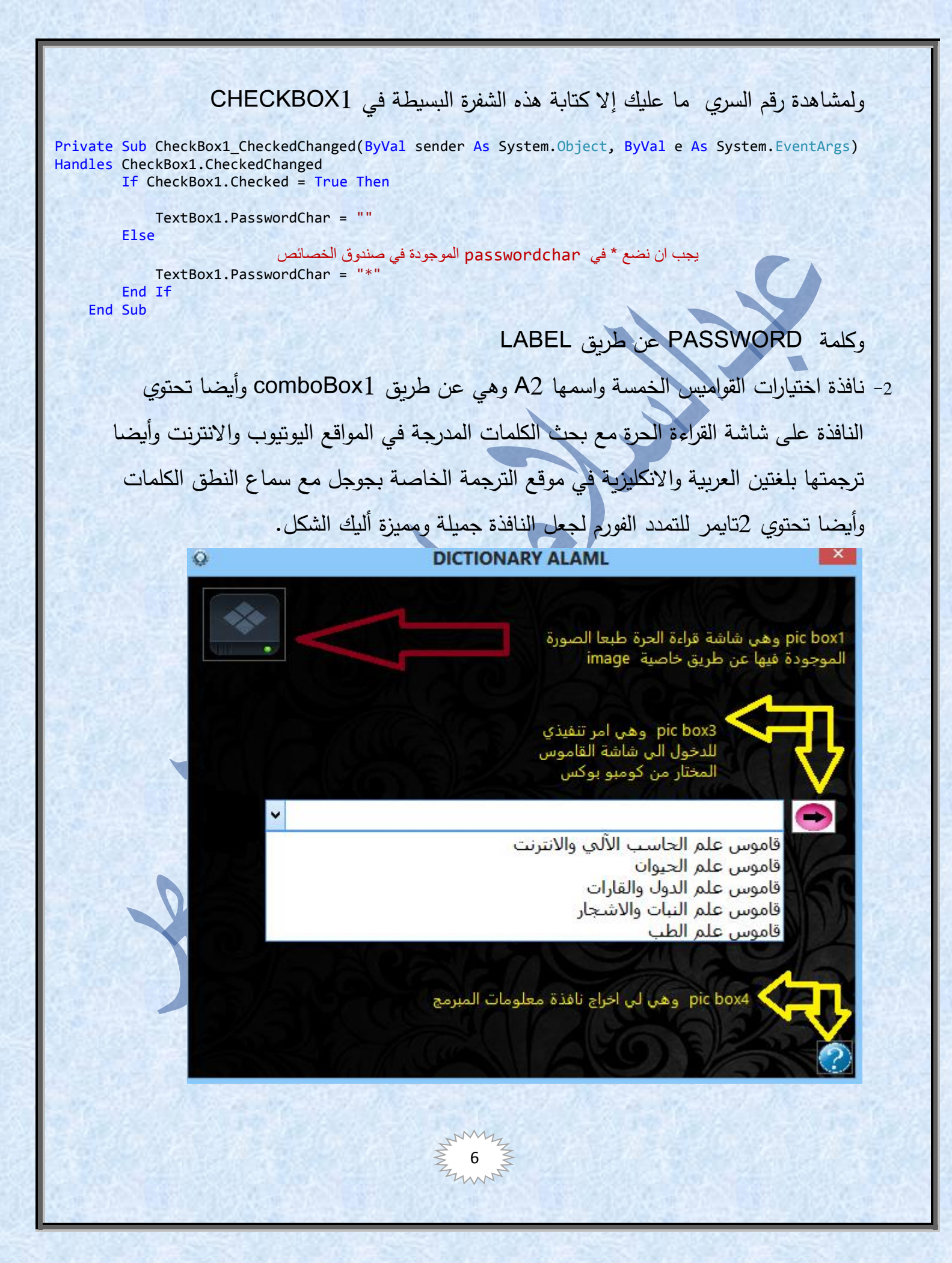

```
واليك االكواد
```
#### Public Class A2

 Private Sub A2\_Load(ByVal sender As System.Object, ByVal e As System.EventArgs) Handles MyBase.Load MaximizeBox = False MinimizeBox = False

#### End Sub

Private Sub PictureBox1\_mousehover(ByVal sender As System.Object, ByVal e As System.EventArgs) Handles PictureBox1.MouseHover

```
ToolTip1.SetToolTip(PictureBox1, "القراءة الحرة")
 End Sub
```

```
 Private Sub PictureBox1_Click(ByVal sender As System.Object, ByVal e As System.EventArgs) Handles
PictureBox1.Click
         read30.Show()
```
End Sub

```
 Private Sub PictureBox3_Click(ByVal sender As System.Object, ByVal e As System.EventArgs) Handles
PictureBox3.Click
```

```
 Refresh()
```

```
 If ComboBox1.SelectedIndex = 0 Then
     dic1.Show()
```

```
 End If
```

```
 If ComboBox1.SelectedIndex = 1 Then
     dic2.Show()
 End If
```

```
 If ComboBox1.SelectedIndex = 2 Then
     dic3.Show()
```

```
 End If
 If ComboBox1.SelectedIndex = 3 Then
     dic4.Show()
 End If
 If ComboBox1.SelectedIndex = 4 Then
     dic5.Show()
```

```
 End If
 End Sub
```
Private Sub PictureBox4 Click(ByVal sender As System.Object, ByVal e As System.EventArgs) Handles PictureBox4.Click INF.Show() End Sub

```
End Class
```
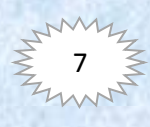

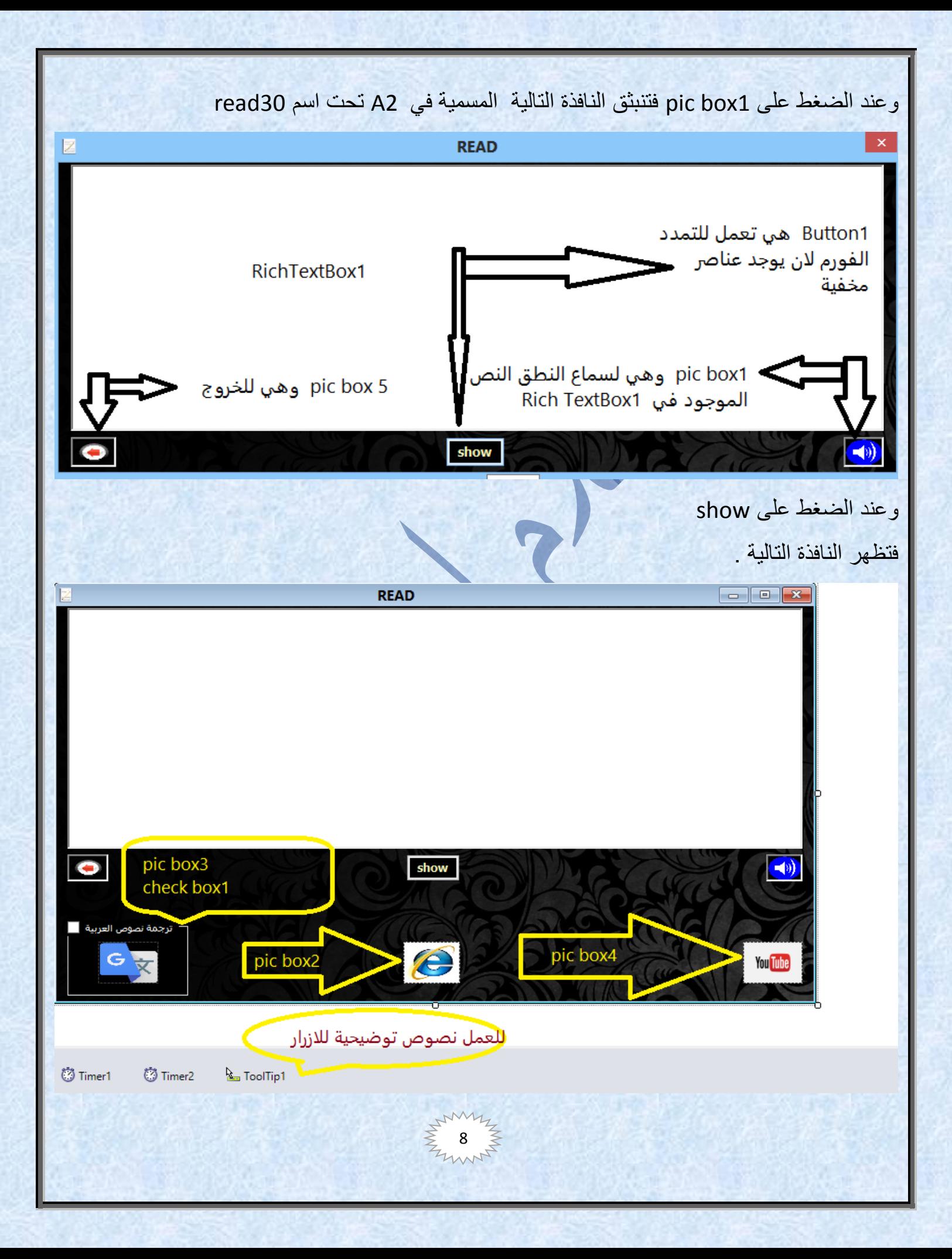

```
9
                                                                                  واليك اكواد النافذة READ
Public Class read30
     Private Sub read30_Load(ByVal sender As System.Object, ByVal e As System.EventArgs) Handles
MyBase.Load
         MaximizeBox = False
         MinimizeBox = False
     End Sub
    Private Sub Timer1_Tick(ByVal sender As System.Object, ByVal e As System.EventArgs) Handles
Timer1.Tick
        If Me.Height = 451 Then
             Timer1.Stop()
         Else
            Me.Height += 1
         End If
     End Sub
     Private Sub Timer2_Tick(ByVal sender As System.Object, ByVal e As System.EventArgs) Handles
Timer2.Tick
        If Me. Height = 330 Then
             Timer1.Stop()
         Else
             Me.Height -= 1
         End If
     End Sub
     Private Sub Button1_Click(ByVal sender As System.Object, ByVal e As System.EventArgs) Handles
Button1.Click
         Refresh()
         If Me.Height = 330 Then
             Button1.Text = "hide"
             Timer1.Start()
             Timer2.Stop()
         ElseIf Me.Height = 451 Then
             Button1.Text = "show"
             Timer1.Stop()
             Timer2.Start()
         End If
     End Sub
     Private Sub Button1_MouseHover(ByVal sender As Object, ByVal e As System.EventArgs) Handles
Button1.MouseHover
        ToolTip1.SetToolTip(Button1, "الخيارات")
     End Sub
     Private Sub PictureBox2_Click(ByVal sender As System.Object, ByVal e As System.EventArgs) Handles
PictureBox2.Click
         Process.Start("iexplore", "http://www.google.com/search?hl=en&q=" + RichTextBox1.Text + 
"&aq=f&oq=")
     End Sub
    Private Sub PictureBox4 Click(ByVal sender As System.Object, ByVal e As System.EventArgs) Handles
PictureBox4.Click
         Process.Start("iexplore", "http://www.youtube.com/results?search_type=&search_query=" + 
RichTextBox1.Text + "&aq=f")
     End Sub
```

```
Private Sub PictureBox3_Click(ByVal sender As System.Object, ByVal e As System.EventArgs) Handles
PictureBox3.Click
         If CheckBox1.Checked = True Then
             Process.Start("iexplore", "https://translate.google.com.ly/?hl=ar&tab=WT#ar/en/" + 
RichTextBox1.Text + "")
         End If
         If CheckBox1.Checked = False Then
             Process.Start("iexplore", "https://translate.google.com.ly/?hl=ar&tab=WT#en/ar/" + 
RichTextBox1.Text + "")
         End If
     End Sub
    Private Sub PictureBox2__MouseHover(ByVal sender As System.Object, ByVal e As System.EventArgs)
Handles PictureBox2.MouseHover
        (" بحث في االنترنت" 2,PictureBox(SetToolTip1.ToolTip 
     End Sub
    Private Sub PictureBox4__MouseHover(ByVal sender As System.Object, ByVal e As System.EventArgs)
Handles PictureBox4.MouseHover
        ToolTip1.SetToolTip(PictureBox4, " بحث في اليوتيوب "
    End Sub
   Private Sub PictureBox3_MouseHover(ByVal sender As System.Object, ByVal e As System.EventArgs)
Handles PictureBox3.MouseHover
         ToolTip1.SetToolTip(PictureBox3, " ترجمة(" 
     End Sub
    Private Sub PictureBox1__MouseHover(ByVal sender As System.Object, ByVal e As System.EventArgs)
Handles PictureBox1.MouseHover
        (" استماع النطق النص " 1,PictureBox(SetToolTip1.ToolTip 
     End Sub
    Private Sub PictureBox5_Click(ByVal sender As System.Object, ByVal e As System.EventArgs) Handles
PictureBox5.Click
         A2.Show()
         Me.Hide()
    End Sub
   Private Sub PictureBox1_Click(ByVal sender As System.Object, ByVal e As System.EventArgs) Handles
PictureBox1.Click
        Dim x1
         x1 = CreateObject("sapi.spvoice")
         x1.speak(RichTextBox1.Text)
     End Sub
End Class
```
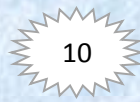

وخصائص النافذة READ اي الفورم عند التنفيذ إذا تريد تمدد الفورم يعمل عليك االنتباه إلي الحجم

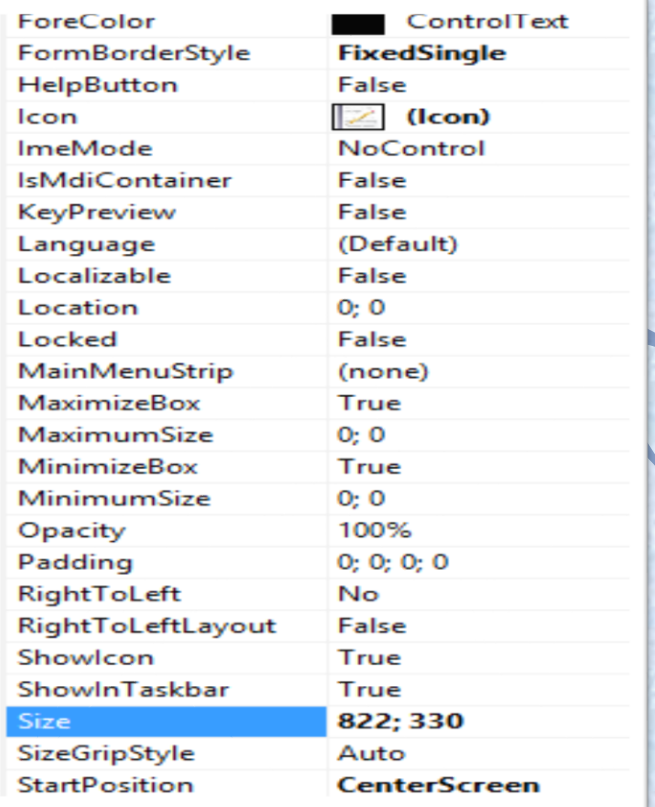

"يجب إدراج إلي النافذة 2 Timer . 1Timer وفي خصائص التايمر نغير خاصية interval إلي "3"

----------------------------------------------------------------------------------------------------- ---------------------------------------------------------------------------------------------------- ---------------------------------------------------------------------------------------------------- --------------------------- --------------------------------------------------------------------------

> وبالرجوع إلي نافذة Dictionary alaml نختار القاموس الأول وهو قاموس علم الحاسب الآلي والانترنت. ونضغط السهم الموجود على اليمين فتظهر النافذة التالية .

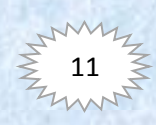

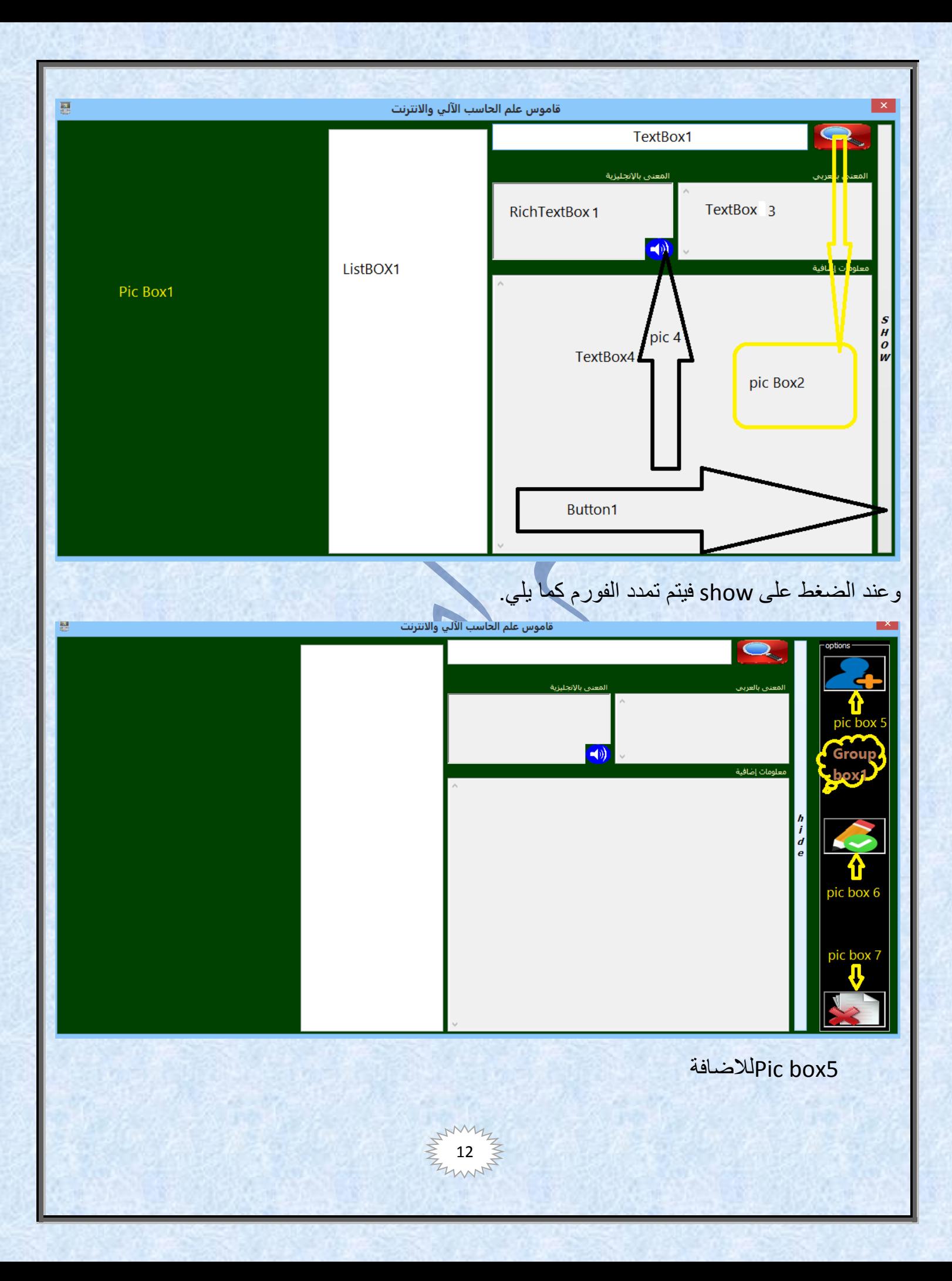

للتعديلPic box6

للحذف Pic box7

قبل الأكواد بجب توفر بعض الأدوات

- Timer1-Timer2-Tooltip1 •
- خصائص الفورم للحجم األصلي أي قبل التمدد 1075-585 واآلن جميع االكواد النافذة-:

```
Imports System.Data
Imports System.IO
Imports System.Data.OleDb
Public Class dic1
    Dim ConStr As String = "Provider=Microsoft.Jet.OLEDB.4.0;" & "Data Source=" &
Application.StartupPath.ToString & "\Datafile1.mdb"
     Dim Conn As New OleDbConnection(ConStr)
     Dim DataSet1 As New DataSet
     Dim SQLstr As String
     Public Sub ExactSearch()
         SQLstr = "SELECT * FROM Dic1 WHERE sc = '" & TextBox1.Text & "'"
     End Sub
     Public Sub GeneralSearch()
         '" & TextBox1.Text & "%'"
                                                                  ' كود البحث في الكلمات اللتي تبدأ بالنص المكتوب
         SQLstr = "SELECT * FROM Dic1 WHERE sc LIKE '" & TextBox1.Text & "%'"
     End Sub
    Private Sub TextBox1_KeyDown(ByVal sender As Object, ByVal e As System.Windows.Forms.KeyEventArgs)
Handles TextBox1.KeyDown
         If e.KeyCode = Keys.Enter Then
             If TextBox1.Text = Trim("") Then Exit Sub
             GeneralSearch()
             Conn.Open()
             DataSet1.Clear()
             Dim DataAdapter1 As New OleDbDataAdapter(SQLstr, Conn)
             DataAdapter1.Fill(DataSet1, "Dic1")
             Conn.Close()
             If Me.BindingContext(DataSet1, "Dic1").Count = 0 Then
.اليوجد نتائج متماثلة")MsgBox 
("عذراً
                Exit Sul
             End If
             ListBox1.Items.Clear()
             For i As Integer = 0 To DataSet1.Tables("Dic1").Rows.Count - 1
                 ListBox1.Items.Add(DataSet1.Tables("Dic1").Rows(i).Item(1))
            Next
            ListBox1.SelectedIndex = 0
             ListBox1.Focus()
         Else
         End If
     End Sub
```
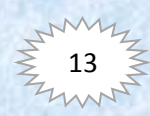

```
14
 Private Sub ListBox1_SelectedIndexChanged(ByVal sender As System.Object, ByVal e As System.EventArgs)
Handles ListBox1.SelectedIndexChanged
         RichTextBox1.Clear()
         TextBox3.Clear()
         TextBox4.Clear()
         PictureBox1.Image = Nothing
         RichTextBox1.Text = DataSet1.Tables("Dic1").Rows(ListBox1.SelectedIndex).Item(2)
         TextBox3.Text = DataSet1.Tables("Dic1").Rows(ListBox1.SelectedIndex).Item(3)
         TextBox4.Text = DataSet1.Tables("Dic1").Rows(ListBox1.SelectedIndex).Item(4)
         PictureBox1.ImageLocation = Application.StartupPath & "\images\" & 
DataSet1.Tables("Dic1").Rows(ListBox1.SelectedIndex).Item(5)
     End Sub
     Private Sub PictureBox2_Click(ByVal sender As System.Object, ByVal e As System.EventArgs) Handles
PictureBox2.Click
         Refresh()
         If TextBox1.Text = Trim("") Then Exit Sub
         GeneralSearch()
         Conn.Open()
         DataSet1.Clear()
         Dim DataAdapter1 As New OleDbDataAdapter(SQLstr, Conn)
         DataAdapter1.Fill(DataSet1, "Dic1")
         Conn.Close()
         If Me.BindingContext(DataSet1, "Dic1").Count = 0 Then
. اليوجد نتائج متماثلة")MsgBox 
("عذراً
             Exit Sub
         End If
         ListBox1.Items.Clear()
         For i As Integer = 0 To DataSet1.Tables("Dic1").Rows.Count - 1
             ListBox1.Items.Add(DataSet1.Tables("Dic1").Rows(i).Item(1))
         Next
         ListBox1.SelectedIndex = 0
         ListBox1.Focus()
     End Sub
    Private Sub dic1 Load(ByVal sender As System.Object, ByVal e As System.EventArgs) Handles
MyBase.Load
        MaximizeBox = False
         MinimizeBox = False
     End Sub
    Private Sub Timer1_Tick(ByVal sender As System.Object, ByVal e As System.EventArgs) Handles
Timer1.Tick
        If Me. Width = 1200 Then
             Timer1.Stop()
         Else
            Me. Width += 1 End If
     End Sub
     Private Sub Timer2_Tick(ByVal sender As System.Object, ByVal e As System.EventArgs) Handles
Timer2.Tick
         If Me.Width = 1075 Then
             Timer1.Stop()
         Else
            Me.Width = 1 End If
     End Sub
```

```
Private Sub Button1_Click(ByVal sender As System.Object, ByVal e As System.EventArgs) Handles
Button1.Click
         Refresh()
         If Me.Width = 1075 Then
             Button1.Text = "hide"
             Timer1.Start()
             Timer2.Stop()
         ElseIf Me.Width = 1200 Then
             Button1.Text = "show"
             Timer1.Stop()
             Timer2.Start()
        End If
     End Sub
    Private Sub PictureBox5_MouseHover(ByVal sender As System.Object, ByVal e As System.EventArgs)
Handles PictureBox5.MouseHover
         ToolTip1.SetToolTip(PictureBox5, "اضافة(" 
     End Sub
    Private Sub PictureBox6__MouseHover(ByVal sender As System.Object, ByVal e As System.EventArgs)
Handles PictureBox6.MouseHover
         ToolTip1.SetToolTip(PictureBox6, "تعديل(" 
     End Sub
    Private Sub PictureBox7__MouseHover(ByVal sender As System. Object, ByVal e As System.EventArgs)
Handles PictureBox7.MouseHover
         ToolTip1.SetToolTip(PictureBox7, "حذف(" 
     End Sub
    Private Sub PictureBox5_Click(ByVal sender As System.Object, ByVal e As System.EventArgs) Handles
PictureBox5.Click
         Q1.Show()
     End Sub
     Private Sub PictureBox6_Click(ByVal sender As System.Object, ByVal e As System.EventArgs) Handles
PictureBox6.Click
         Q2.Show()
     End Sub
     Private Sub PictureBox7_Click(ByVal sender As System.Object, ByVal e As System.EventArgs) Handles
PictureBox7.Click
         Q3.Show()
     End Sub
     Private Sub PictureBox4_Click(ByVal sender As System.Object, ByVal e As System.EventArgs) Handles
PictureBox4.Click
         Dim x1
         x1 = CreateObject("sapi.spvoice")
         x1.speak(RichTextBox1.Text)
     End Sub
End Class
                                                             واليك صورة للخصائص الفورم
```
15

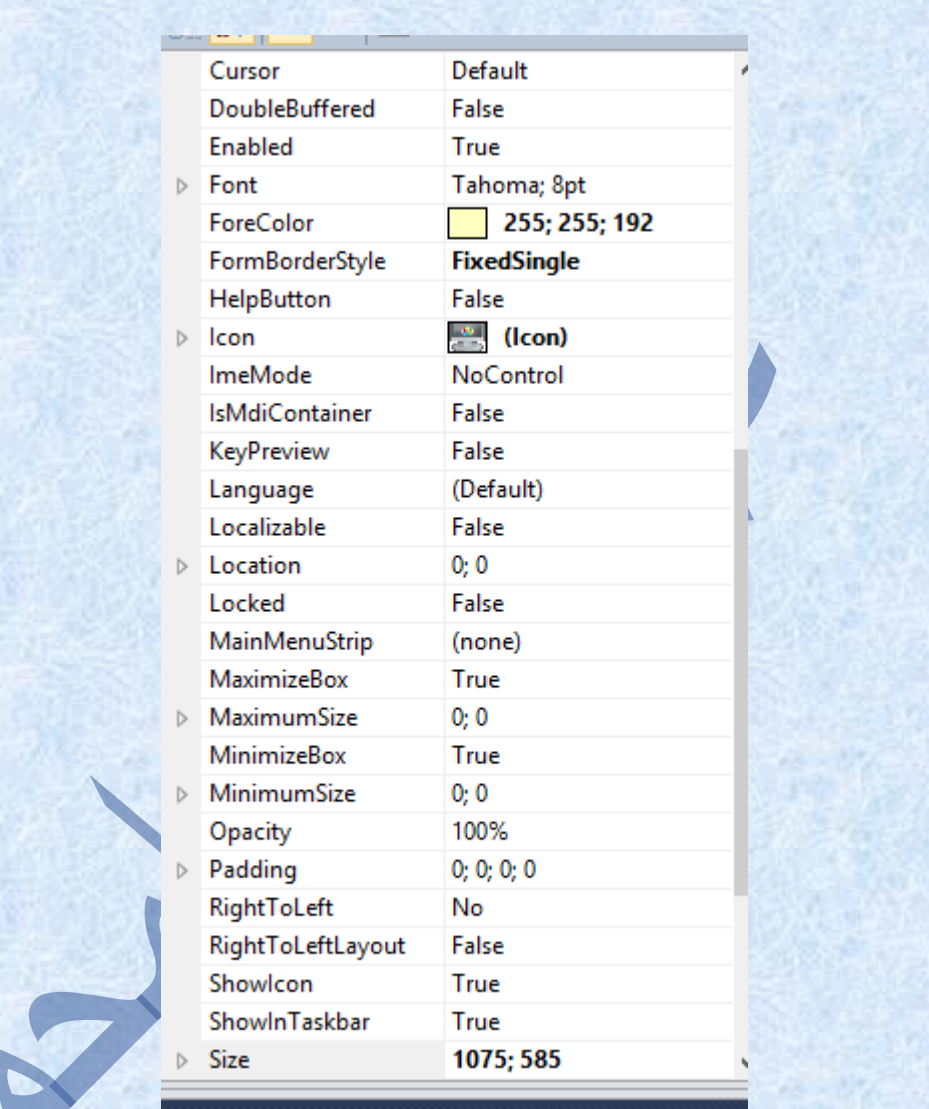

واليك نافذة اإلضافة

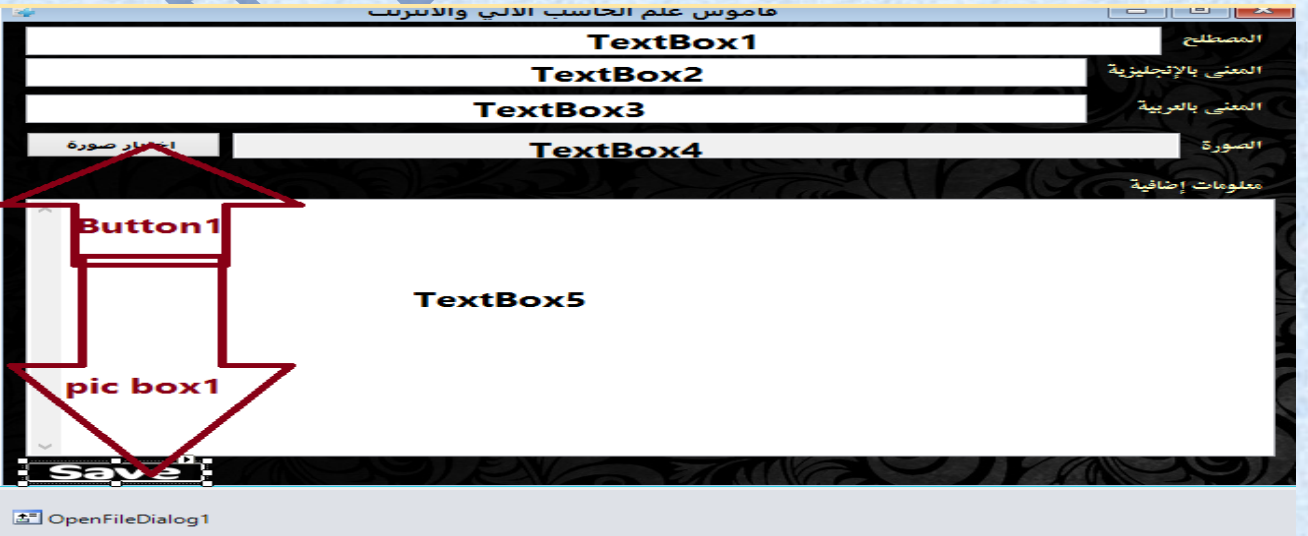

W  $16 \frac{1}{2}$ 

خصائص النافذة اإلضافة

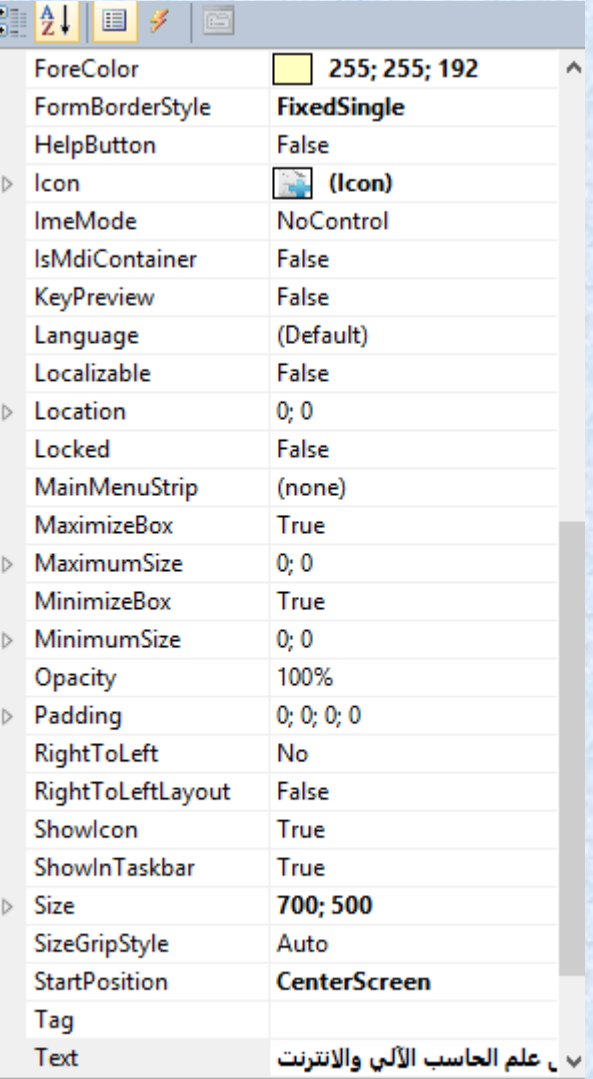

واليك االكواد االضافة..

```
17
Imports System.Data.OleDb
Public Class Q1
    Private Sub Button1_Click(ByVal sender As System.Object, ByVal e As System.EventArgs) Handles
Button1.Click
         On Error Resume Next
        OpenFileDialog1.Filter = "JPEGFILES(*.jpg)|*.jpg|ALLFILES(*.*)|*.*"
         With Me.OpenFileDialog1
             .FilterIndex = 1
"أختر مكان الصورة" = Title. 
 .ShowDialog()
            If Len(.FileName) > 0 Then
                TextBox4.Text = OpenFileDialog1.FileName
            End If
         End With
     End Sub
```

```
18
  Private Sub PictureBox1_Click(ByVal sender As System.Object, ByVal e As System.EventArgs) Handles
PictureBox1.Click
        Dim str As String = ("provider=microsoft.jet.oledb.4.0;data source=" & Application.StartupPath
& "\Datafile1.mdb")
         Dim con As New OleDbConnection(str)
        Dim issql As String = "select * from Dic1 where sc='" & Me.TextBox1.Text & "'"
         Dim isds As New DataSet
         Dim isda As New OleDbDataAdapter(issql, con)
         isda.Fill(isds, "sc")
         If Me.BindingContext(isds, "sc").Count > 0 Then
             TextBox1.BackColor = Color.Red
            ("خطا" ,Critical.MsgBoxStyle ,"االختصار موجود مسبقاً")MsgBox 
             TextBox1.BackColor = Color.White
             Exit Sub
         End If
         Try
             If TextBox4.Text <> "" Then
                 FileCopy(TextBox4.Text, Application.StartupPath & "\images\" &
OpenFileDialog1.SafeFileName)
                  TextBox4.Text = (OpenFileDialog1.SafeFileName)
             End If
             Dim Savecommand As New OleDbCommand
                                                                       فتح الاتصال بمزود البيانات وهى قاع
            Dim connectionstring As String = "provider=microsoft.jet.oledb.4.0;data source=" &
Application.StartupPath & "\Datafile1.mdb;user id=admin;jet oledb:database password=12345b#"
             Dim newconnection As New OleDbConnection(connectionstring)
             Savecommand.Connection = newconnection
             Savecommand.CommandType = CommandType.Text
                                           ' اضافه المعلومات التى تكتبها الى الجدول كل سجل تكتبه بما يماثله فى الجدول
             Savecommand.CommandText = "insert into Dic1 ([sc],[term],[mean],[more],[PIC]) values ('" & 
_
             TextBox1.Text & "','" & TextBox2.Text & "','" & TextBox3.Text & "','" & TextBox5.Text & 
   "" & TextBox4.Text & "' ) "
                                                           فتح الاتصال وتأكيد الاضافه وبعد ذلك إغلاق الاتصال
             newconnection.Open()
             Savecommand.ExecuteNonQuery()
             newconnection.Close()
         Catch ex As Exception
             MessageBox.Show(ex.Message)
         End Try
         TextBox1.BackColor = Color.Green
         TextBox2.BackColor = Color.Green
         TextBox3.BackColor = Color.Green
         TextBox4.BackColor = Color.Green
         TextBox5.BackColor = Color.Green
        ("حفظ اإلضافة" 64, ,"تمت عملية اإلضافة بنجاح")MsgBox 
         TextBox1.BackColor = Color.White
         TextBox2.BackColor = Color.White
         TextBox3.BackColor = Color.White
         TextBox4.BackColor = Color.White
         TextBox5.BackColor = Color.White
         TextBox1.Clear()
         TextBox2.Clear()
         TextBox3.Clear()
         TextBox4.Clear()
         TextBox5.Clear()
     End Sub
```
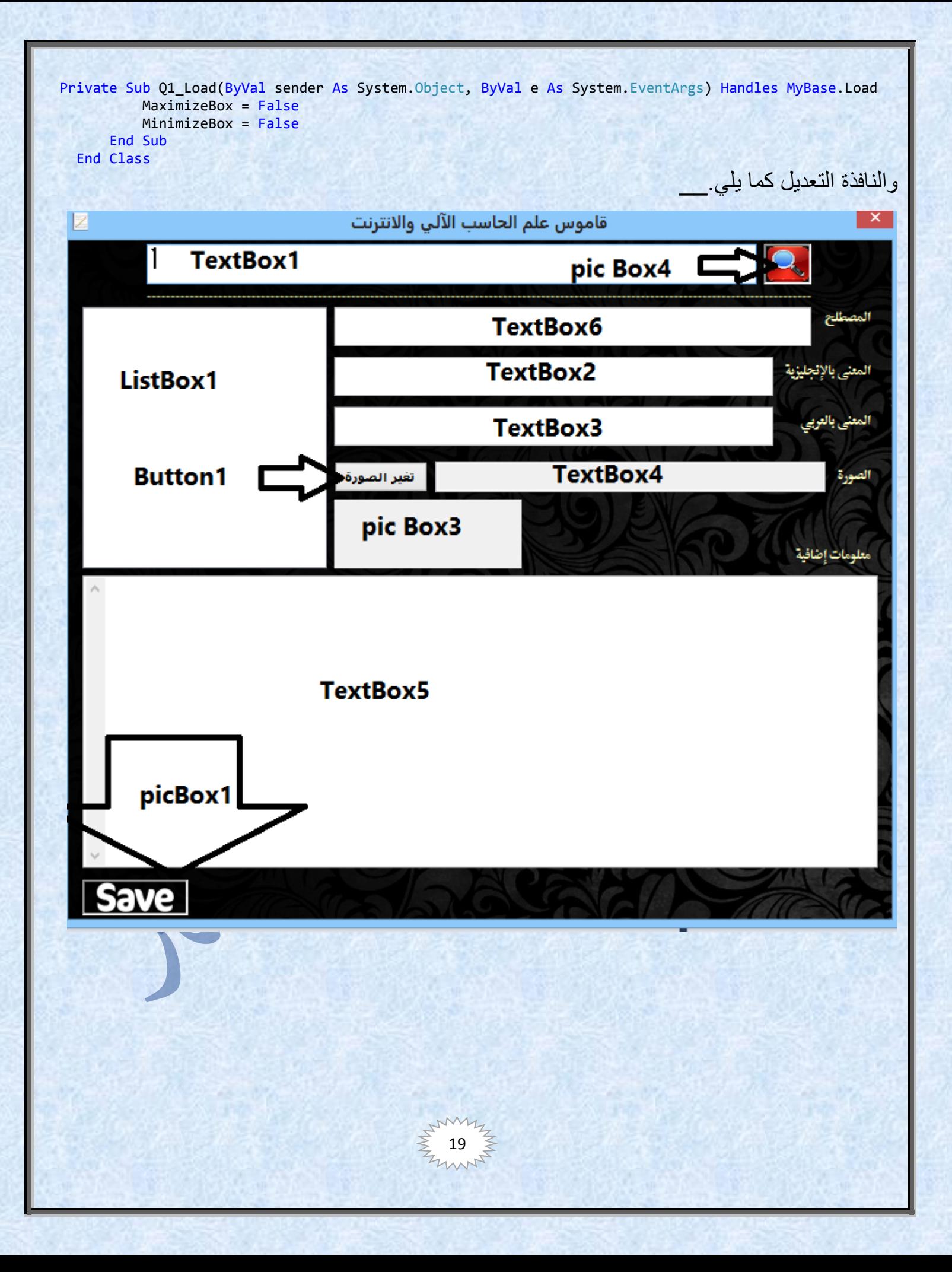

```
20
                                                                                ويجب إدراج1OpenFileDialog 
                                                                                               واليك االكواد
Imports System.Data.OleDb
Public Class Q2
     Dim ConStr As String = "Provider=Microsoft.Jet.OLEDB.4.0;" & "Data Source=" & 
Application.StartupPath.ToString & "\Datafile1.mdb"
     Dim Conn As New OleDbConnection(ConStr)
     Dim DataSet1 As New DataSet
     Dim SQLstr As String
     Private Sub Button1_Click(ByVal sender As System.Object, ByVal e As System.EventArgs) Handles
Button1.Click
         On Error Resume Next
        OpenFileDialog1.Filter = "JPEGFILES(*.jpg)|*.jpg|ALLFILES
         With Me.OpenFileDialog1
             .FilterIndex = 1
            "أختر مكان الصورة" = Title. 
             .ShowDialog()
            If Len(.FileName) > 0 Then
                 TextBox4.Text = OpenFileDialog1.FileName
             End If
         End With
     End Sub
     Public Sub GeneralSearch()
         '" & TextBox1.Text & "%'"
                                                                  ' كود البحث في الكلمات اللتي تبدأ بالنص المكتوب
         SQLstr = "SELECT * FROM Dic1 WHERE sc LIKE '" & TextBox1.Text & "%'"
     End Sub
     Private Sub PictureBox1_Click(ByVal sender As System.Object, ByVal e As System.EventArgs) Handles
PictureBox1.Click
        Dim str As String = ("provider=microsoft.jet.oledb.4.0;data source=" & Application.StartupPath
& "\Datafile1.mdb")
         Dim con As New OleDbConnection(str)
         Dim issql As String = "select * from Dic1 where sc='" & TextBox6.Text & "'"
         Dim isds As New DataSet
         Dim isda As New OleDbDataAdapter(issql, con)
         isda.Fill(isds, "sc")
         If TextBox4.Text <> "" Then
             FileCopy(TextBox4.Text, Application.StartupPath & "\images\" & 
OpenFileDialog1.SafeFileName)
             TextBox4.Text = (OpenFileDialog1.SafeFileName)
         End If
         Try
            Dim Savecommand As New OleDbCommand
                                                               ' فتح االتصال بمزود البيانات وهى قاعده البيانات
             Dim connectionstring As String = "provider=microsoft.jet.oledb.4.0;data source=" & 
Application.StartupPath & "\Datafile1.mdb;user id=admin;jet oledb:database password=12345b#"
             Dim newconnection As New OleDbConnection(connectionstring)
             Savecommand.Connection = newconnection
             Savecommand.CommandType = CommandType.Text
```
' اضافه المعلومات التى تكتبها الى الجدول كل سجل تكتبه بما يماثله في الجدول Savecommand.CommandText = "Update Dic1 set sc = '" & Trim(TextBox6.Text) & "' , term = '" & Trim(TextBox2.Text) & "' , mean = '" & Trim(TextBox3.Text) & "' , PIC = '" & Trim(TextBox4.Text) & "' , more = '" & Trim(TextBox5.Text) & "' WHERE sc like '" & TextBox6.Text & "'"

```
فتح الاتصال وتاكيد الاضافه وبعد ذلك إغلاق الاتصال
```

```
 newconnection.Open()
     Savecommand.ExecuteNonQuery()
     newconnection.Close()
 Catch ex As Exception
     MessageBox.Show(ex.Message)
 End Try
 TextBox6.BackColor = Color.Green
 TextBox2.BackColor = Color.Green
 TextBox3.BackColor = Color.Green
 TextBox4.BackColor = Color.Green
 TextBox5.BackColor = Color.Green
("تم التعديل" 64, ,"تم العثور على المصطلح وتعديله بنجاح")MsgBox 
 TextBox6.BackColor = Color.White
```

```
 TextBox2.BackColor = Color.White
 TextBox3.BackColor = Color.White
 TextBox4.BackColor = Color.White
```
TextBox5.BackColor = Color.White

```
 End Sub
```
Private Sub TextBox1\_KeyDown(ByVal sender As Object, ByVal e As System.Windows.Forms.KeyEventArgs) Handles TextBox1.KeyDown

```
 If e.KeyCode = Keys.Enter Then
             If TextBox1.Text = Trim("") Then Exit Sub
             GeneralSearch()
             Conn.Open()
             DataSet1.Clear()
            Dim DataAdapter1 As New OleDbDataAdapter(SQLstr, Conn)
             DataAdapter1.Fill(DataSet1, "Dic1")
             Conn.Close()
             If Me.BindingContext(DataSet1, "Dic1").Count = 0 Then
.التوجد نتائج مماثلة")MsgBox 
("عذراً
                Exit Sub
             End If
             ListBox1.Items.Clear()
            For i As Integer = 0 To DataSet1.Tables("Dic1").Rows.Count - 1
                 ListBox1.Items.Add(DataSet1.Tables("Dic1").Rows(i).Item(1))
             Next
            ListBox1.SelectedIndex = 0
             ListBox1.Focus()
         Else
         End If
    End Sub
```
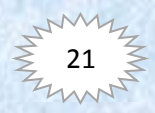

```
22
 Private Sub ListBox1_SelectedIndexChanged(ByVal sender As System.Object, ByVal e As System.EventArgs)
Handles ListBox1.SelectedIndexChanged
         TextBox2.Clear()
         TextBox3.Clear()
         TextBox5.Clear()
         TextBox4.Clear()
         PictureBox3.Image = Nothing
         TextBox2.Text = DataSet1.Tables("Dic1").Rows(ListBox1.SelectedIndex).Item(2)
         TextBox3.Text = DataSet1.Tables("Dic1").Rows(ListBox1.SelectedIndex).Item(3)
         TextBox5.Text = DataSet1.Tables("Dic1").Rows(ListBox1.SelectedIndex).Item(4)
         TextBox6.Text = DataSet1.Tables("Dic1").Rows(ListBox1.SelectedIndex).Item(1)
         PictureBox3.ImageLocation = Application.StartupPath & "\images\" & 
DataSet1.Tables("Dic1").Rows(ListBox1.SelectedIndex).Item(5)
     End Sub
 Private Sub PictureBox4 Click(ByVal sender As System.Object, ByVal e As System.EventArgs) Handles
PictureBox4.Click
         If TextBox1.Text = Trim("") Then Exit Sub
         GeneralSearch()
         Conn.Open()
         DataSet1.Clear()
         Dim DataAdapter1 As New OleDbDataAdapter(SQLstr, Conn)
         DataAdapter1.Fill(DataSet1, "Dic1")
         Conn.Close()
        If Me.BindingContext(DataSet1, "Dic1").Count = 0 Then
.التوجد نتائج مماثلة")MsgBox 
(" عذراً
             Exit Sub
         End If
         ListBox1.Items.Clear()
         For i As Integer = 0 To DataSet1.Tables("Dic1").Rows.Count - 1
             ListBox1.Items.Add(DataSet1.Tables("Dic1").Rows(i).Item(1))
         Next
        ListBox1.SelectedIndex = 0
         ListBox1.Focus()
     End Sub
         Private Sub Q2_Load(ByVal sender As System.Object, ByVal e As System.EventArgs) Handles
MyBase.Load
             MaximizeBox = False
             MinimizeBox = False
         End Sub
     End Class
                                                                    Border style = fixed يكون ويجب
                                                          , وأخر نافذة في قاموس علم الحاسب واالنترنت.
                                                         هي نافذة الحذف المصطلحات الغير مرغوب فيها
```
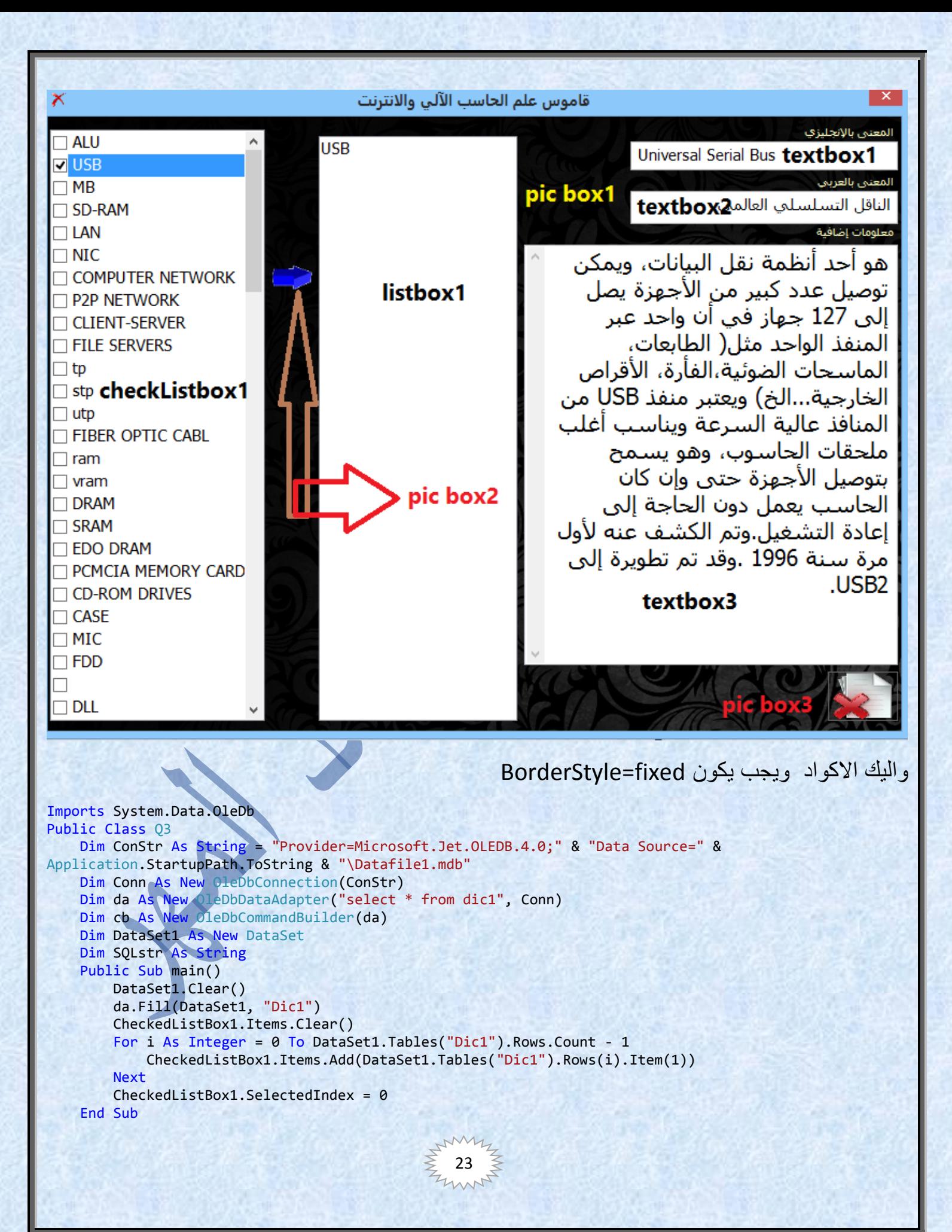

```
24
  Private Sub CheckedListBox1_SelectedIndexChanged(ByVal sender As System.Object, ByVal e As
System.EventArgs) Handles CheckedListBox1.SelectedIndexChanged
         TextBox1.Clear()
         TextBox2.Clear()
         TextBox1.Text = DataSet1.Tables("Dic1").Rows(CheckedListBox1.SelectedIndex).Item(2)
         TextBox2.Text = DataSet1.Tables("Dic1").Rows(CheckedListBox1.SelectedIndex).Item(3)
         TextBox3.Text = DataSet1.Tables("Dic1").Rows(CheckedListBox1.SelectedIndex).Item(4)
         PictureBox1.ImageLocation = DataSet1.Tables("Dic1").Rows(CheckedListBox1.SelectedIndex).Item(5)
     End Sub
    Private Sub PictureBox2_Click(ByVal sender As System.Object, ByVal e As System.EventArgs) Handles
PictureBox2.Click
         ListBox1.Items.Clear()
         For Each i In CheckedListBox1.CheckedItems
             ListBox1.Items.Add(CheckedListBox1.GetItemText(i))
         Next
     End Sub
    Private Sub PictureBox3_Click(ByVal sender As System.Object, ByVal e As System.EventArgs) Handles
PictureBox3.Click
         Try
             Dim ms As MsgBoxResult
            ms = MsgBox("i\omega + \omega"هل تريد حذف حقاً"), MsgBoxStyle.YesNo, "هل تريد حذف \lambda If ms = MsgBoxResult.Yes Then
                 For n = 0 To ListBox1. Items. Count - 1
                      ListBox1.SelectedIndex = n
                     Dim deltefrom As New OleDb. OleDbCommand
                      Dim DataAdapter1 As New OleDbDataAdapter(SQLstr, Conn)
                      deltefrom.Connection = Conn
                     deltefrom.CommandType = CommandType.Text
                     deltefrom.CommandText = "DELETE FROM Dic1 WHERE sc ='" & 
Trim(Me.ListBox1.SelectedItem) & "'"
                      Conn.Open()
                     deltefrom.ExecuteNonQuery()
                     DataSet1.Clear()
                     Conn.Close()
                  Next
                 ("تمت عملية الحذف من قاعدة البيانات بنجاح")MsgBox 
                  main()
                  ListBox1.Items.Clear()
             End If
         Catch ex As Exception
             MsgBox(ex.Message)
         End Try
     End Sub
         Private Sub Q3_Load(ByVal sender As System.Object, ByVal e As System.EventArgs) Handles
MyBase.Load
             MaximizeBox = False
         MinimizeBox = False
         main()
         End Sub
     End Class
                                                                               وأخيرا تشغيل القاموس الأول؟
```
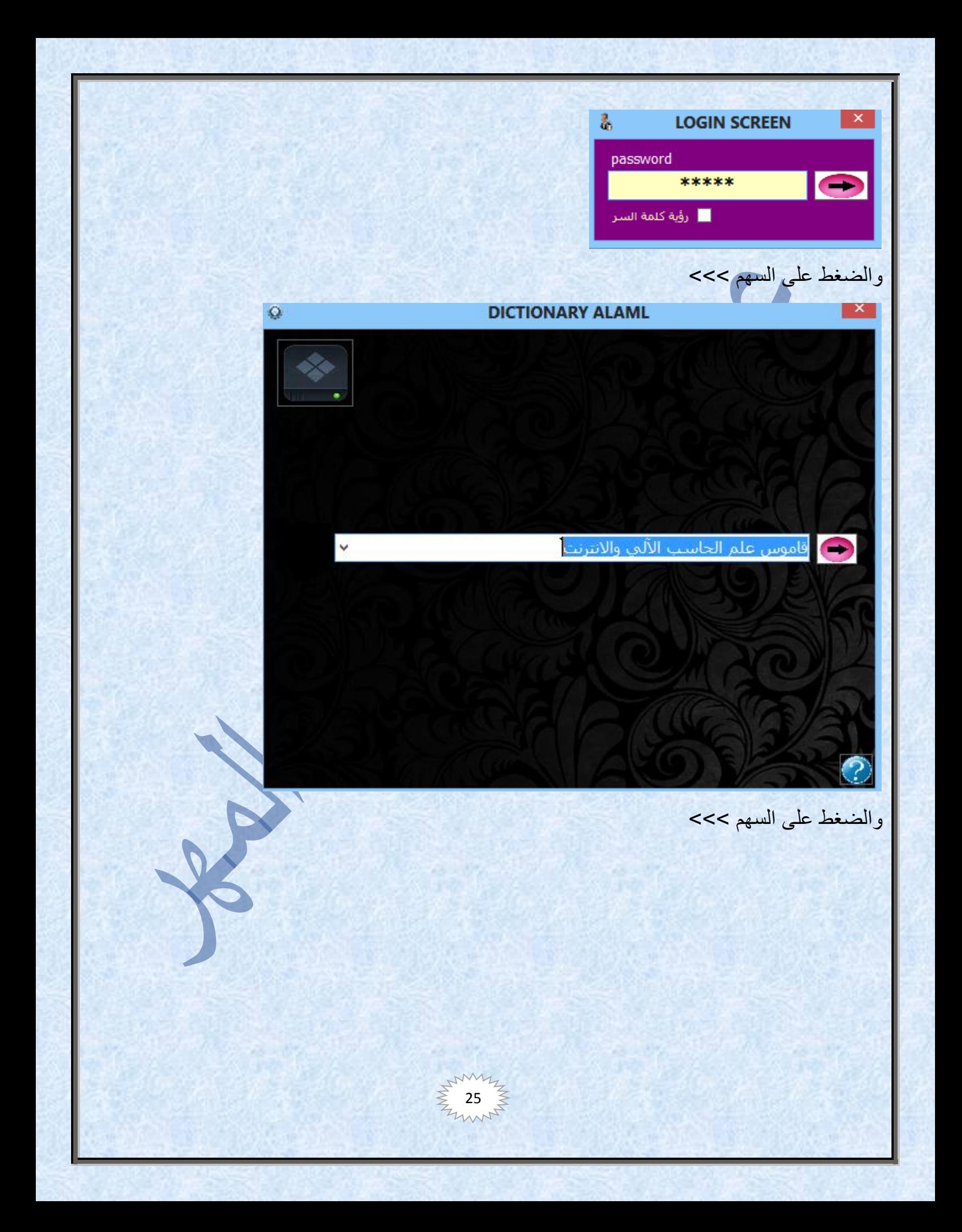

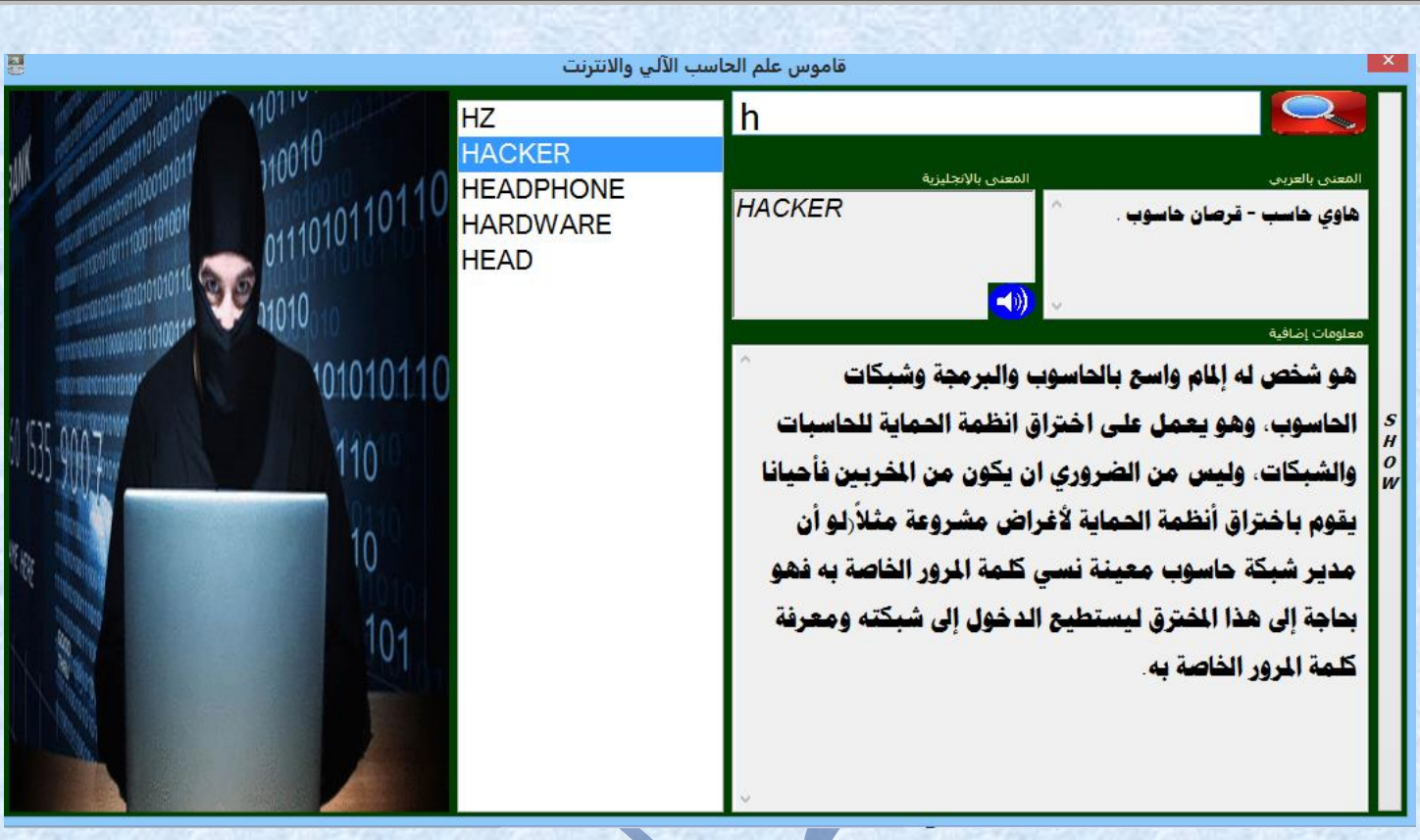

# والضغط على show

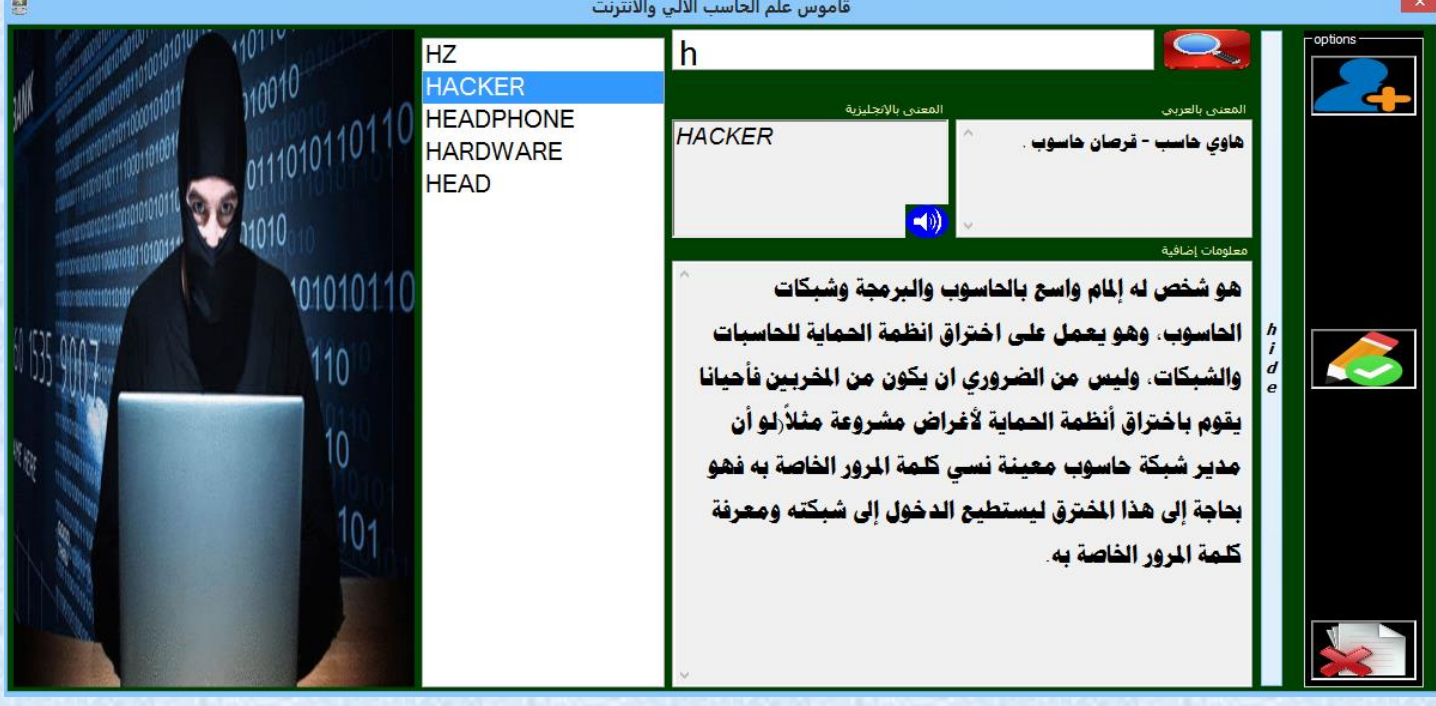

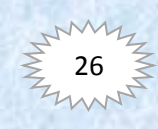

وبالضغط علي أيقونة اإلضافة

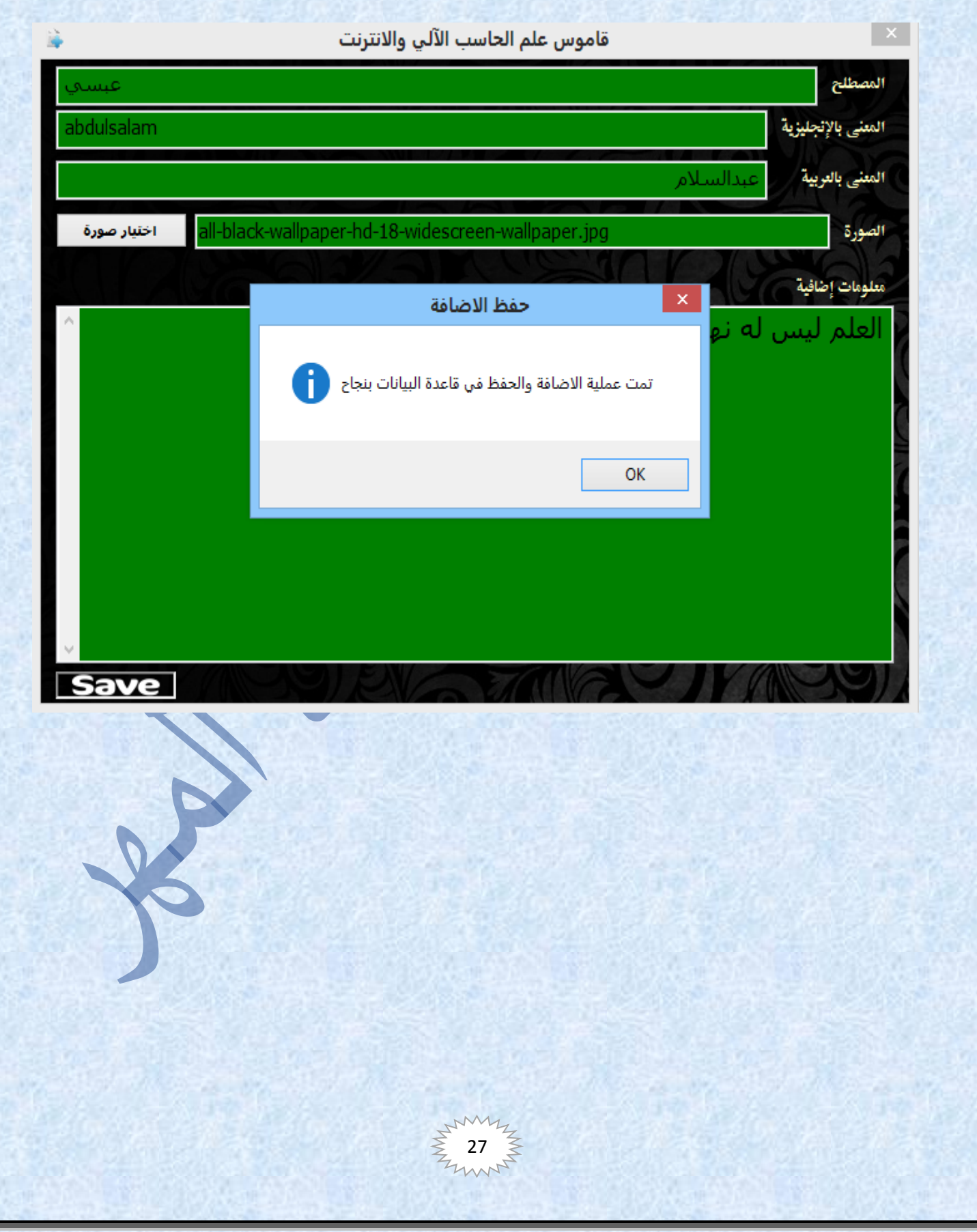

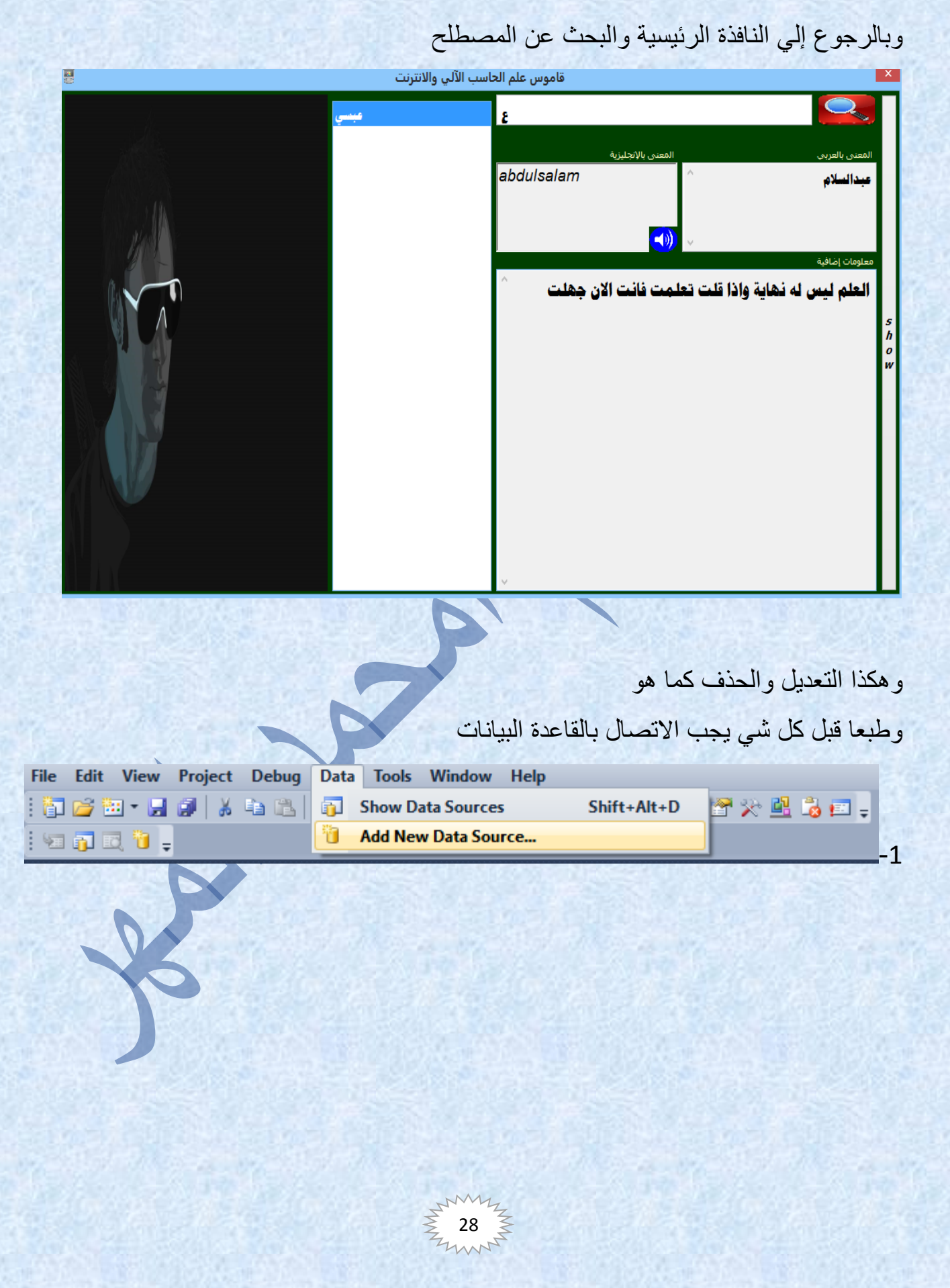

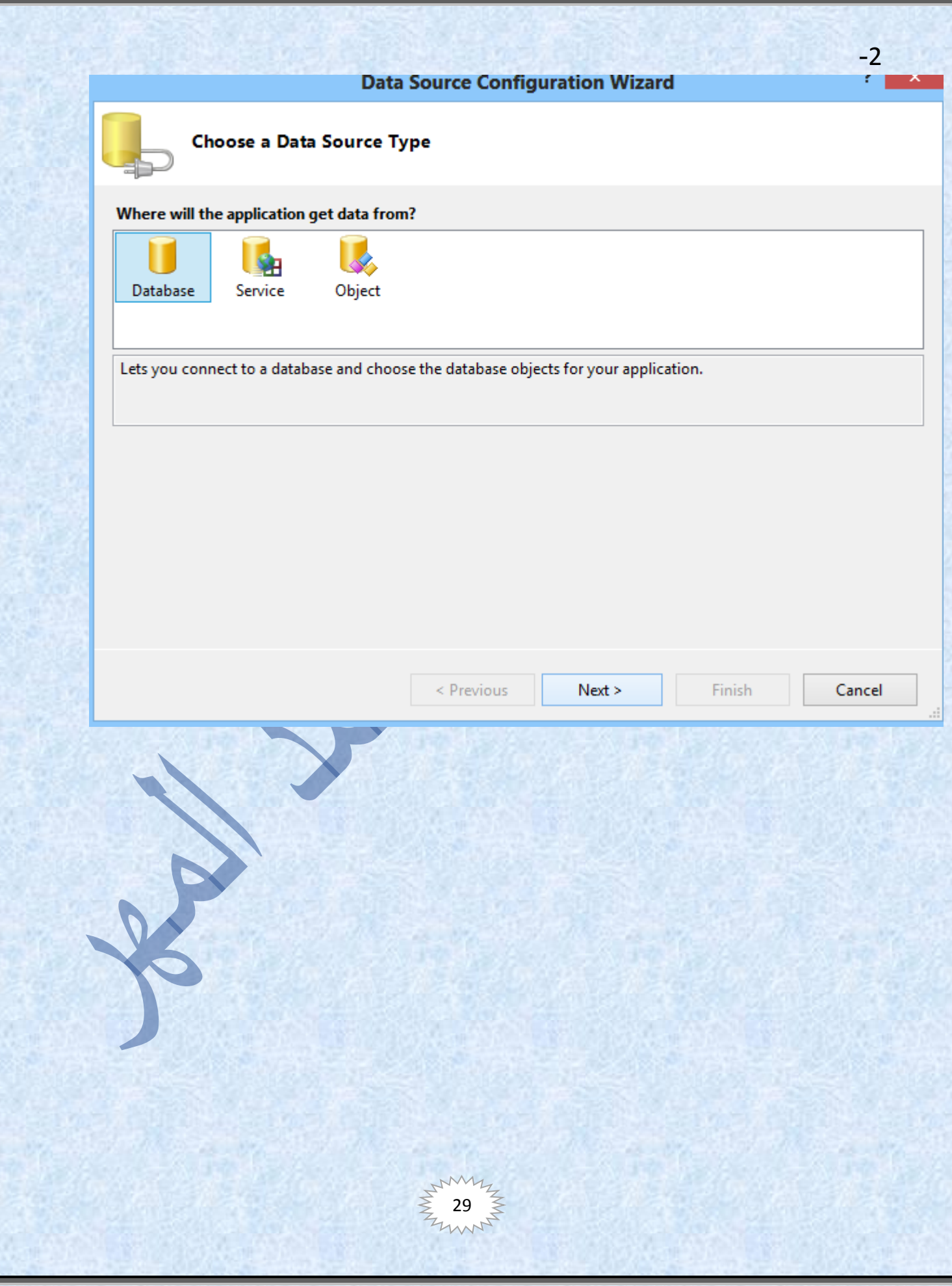

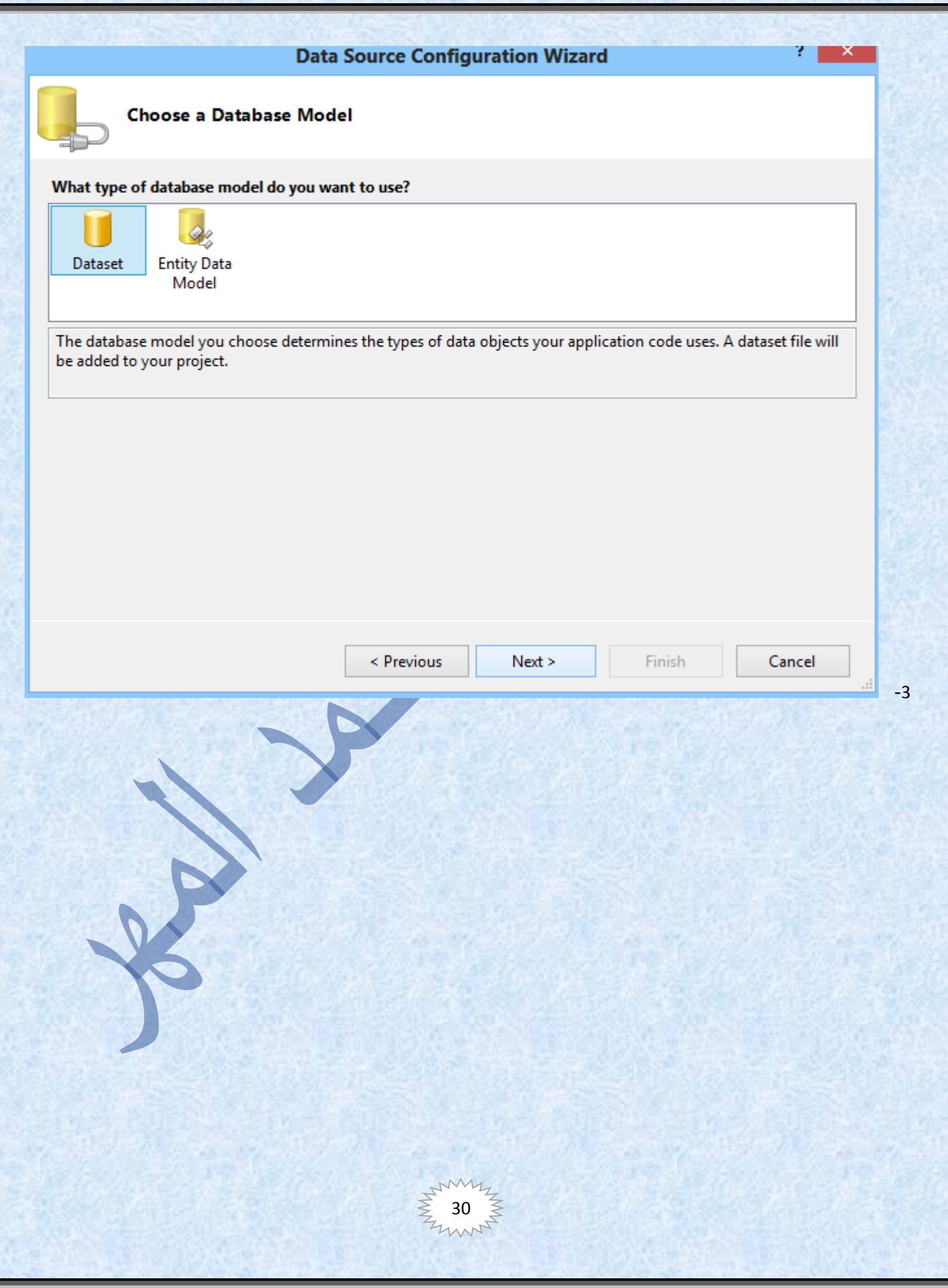

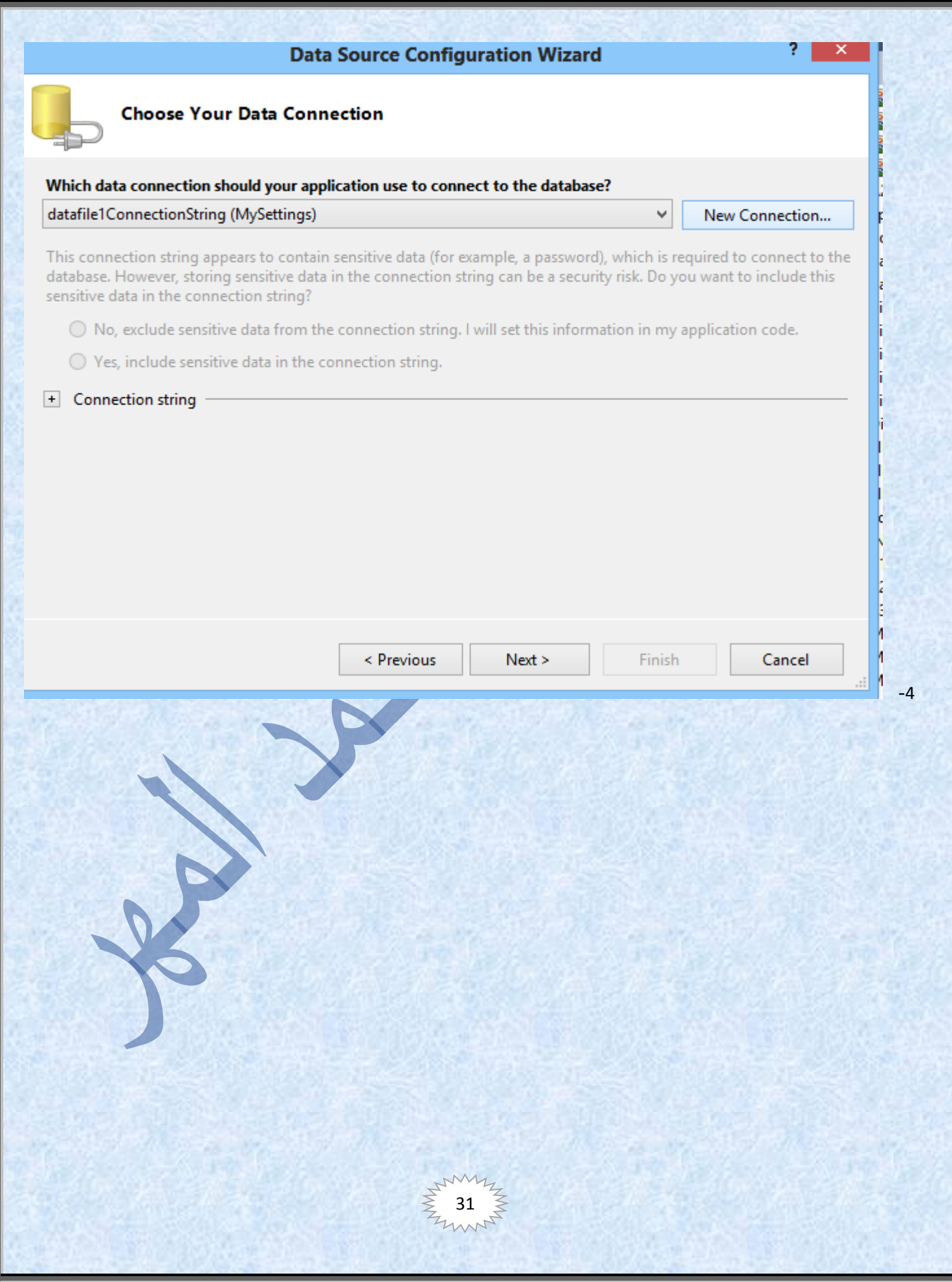

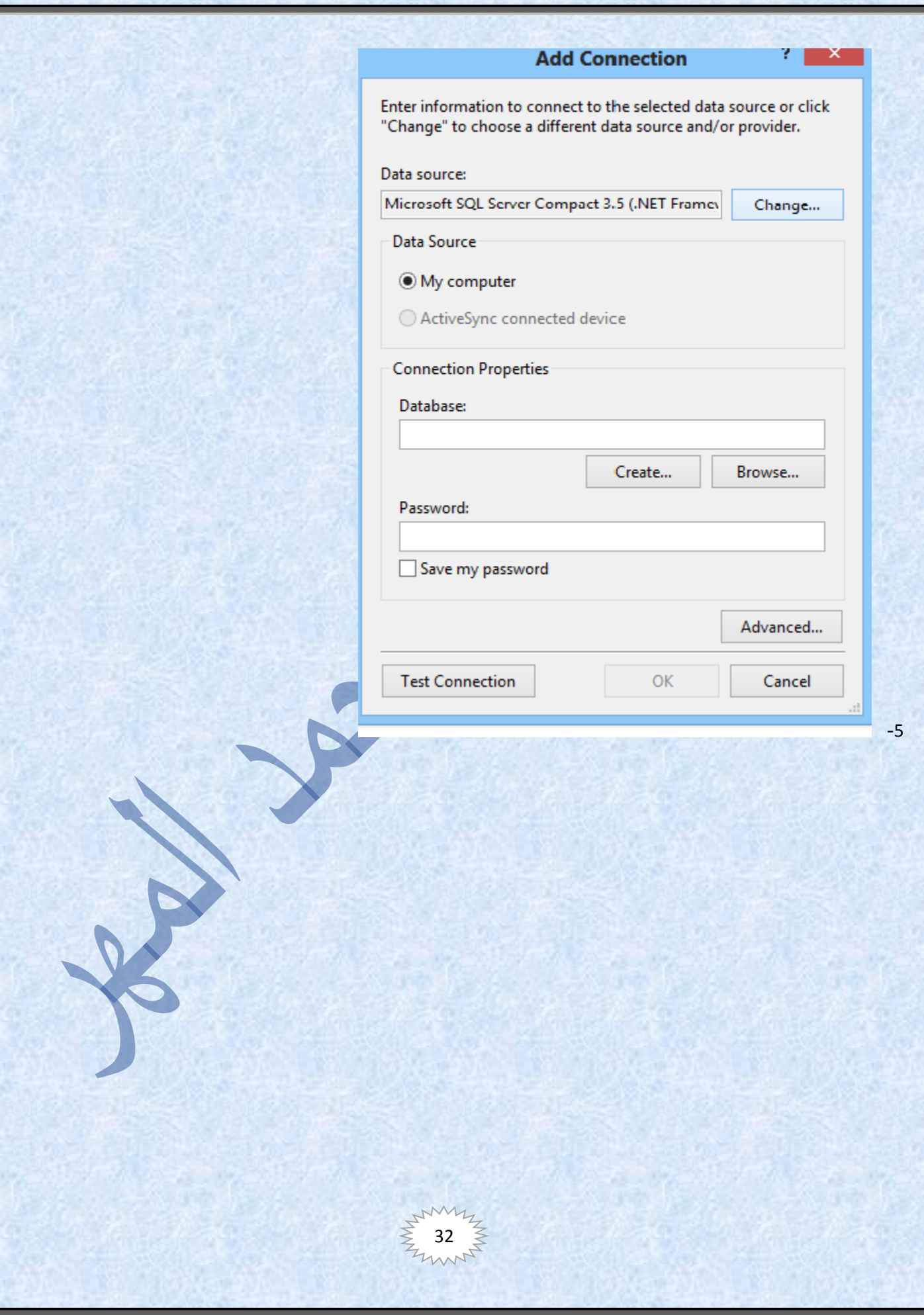

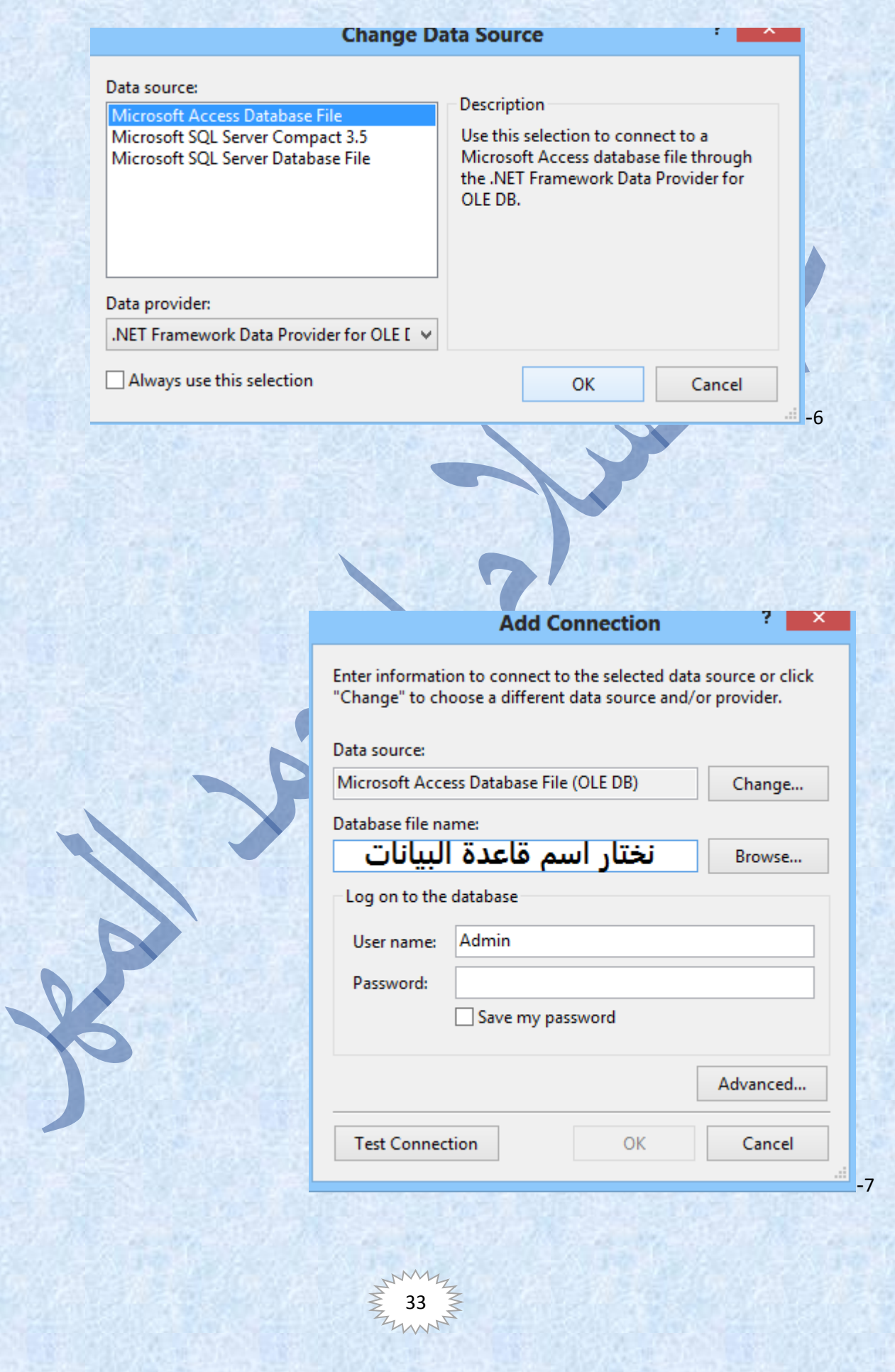

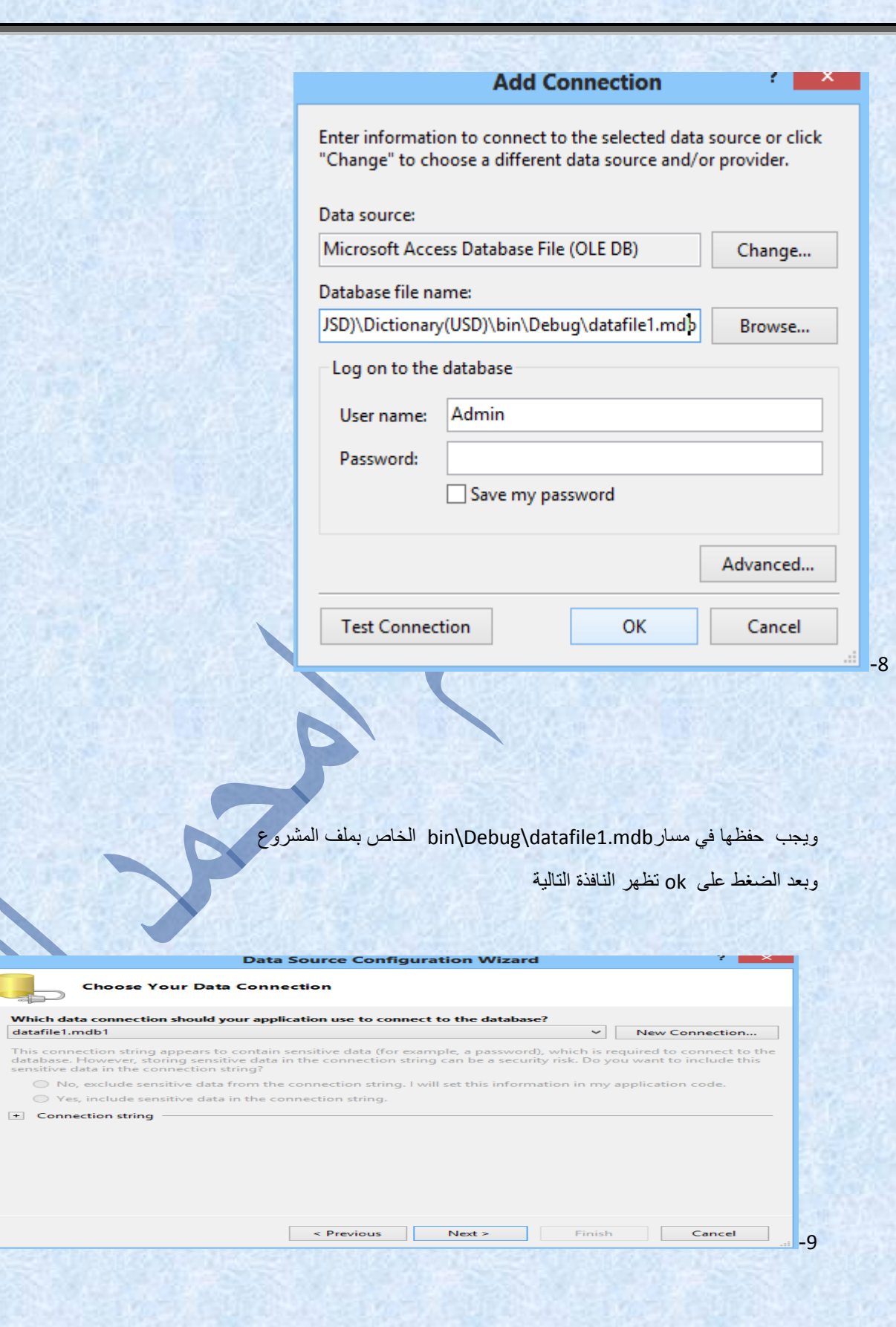

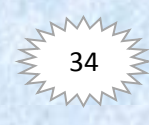

 $\Rightarrow$ 

+ Connection string

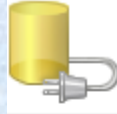

## **Choose Your Data Connection**

### $\overline{a}$

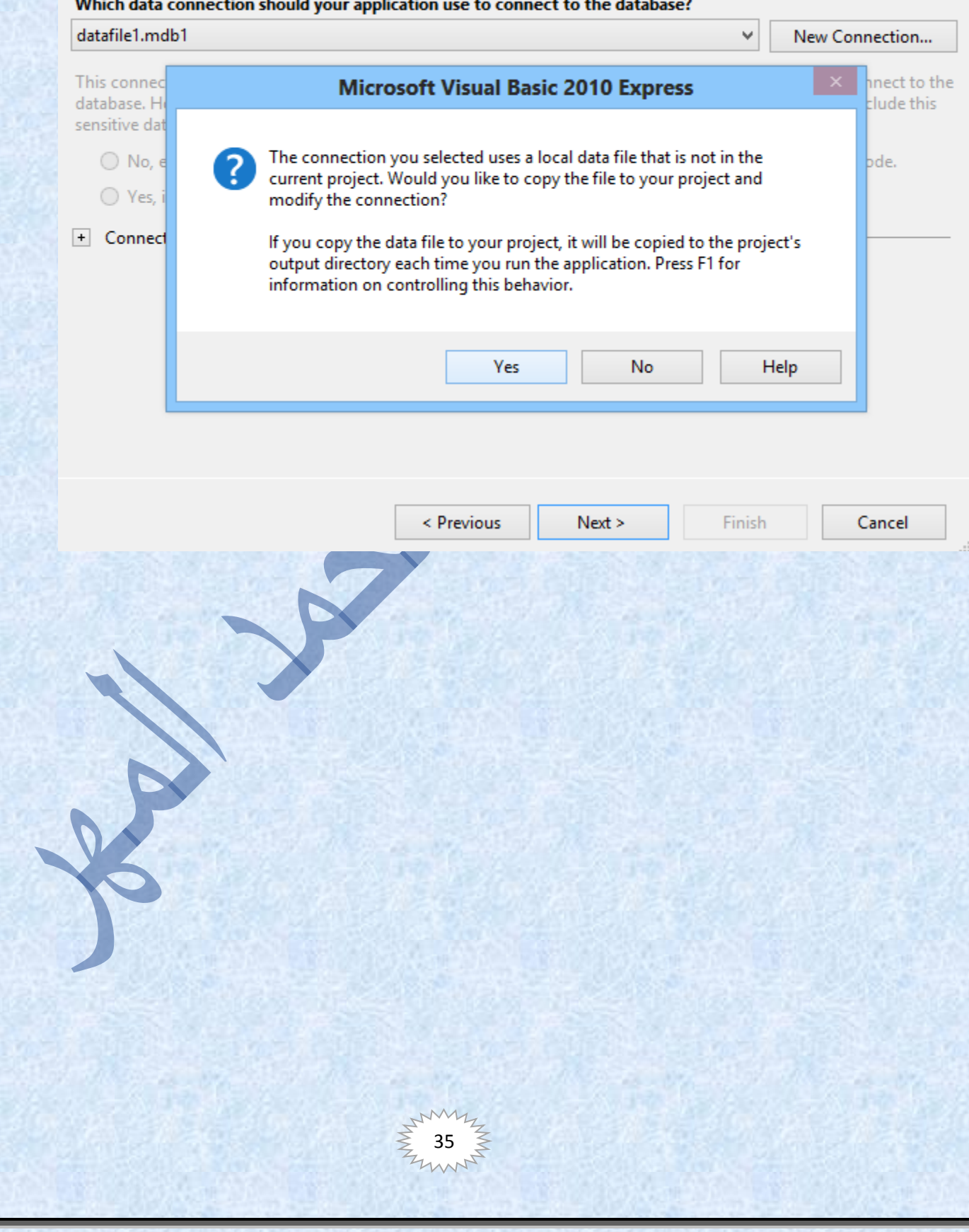

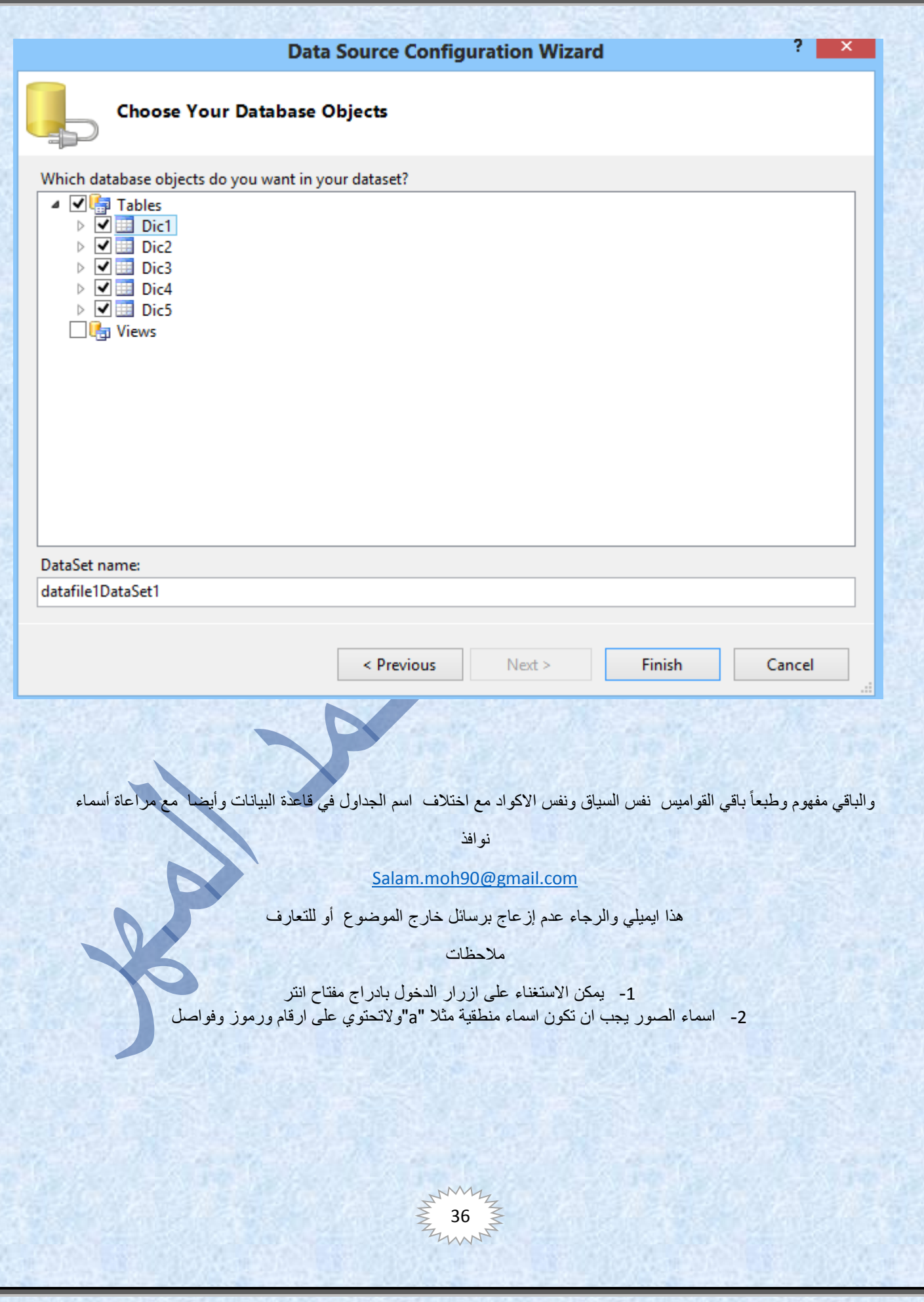